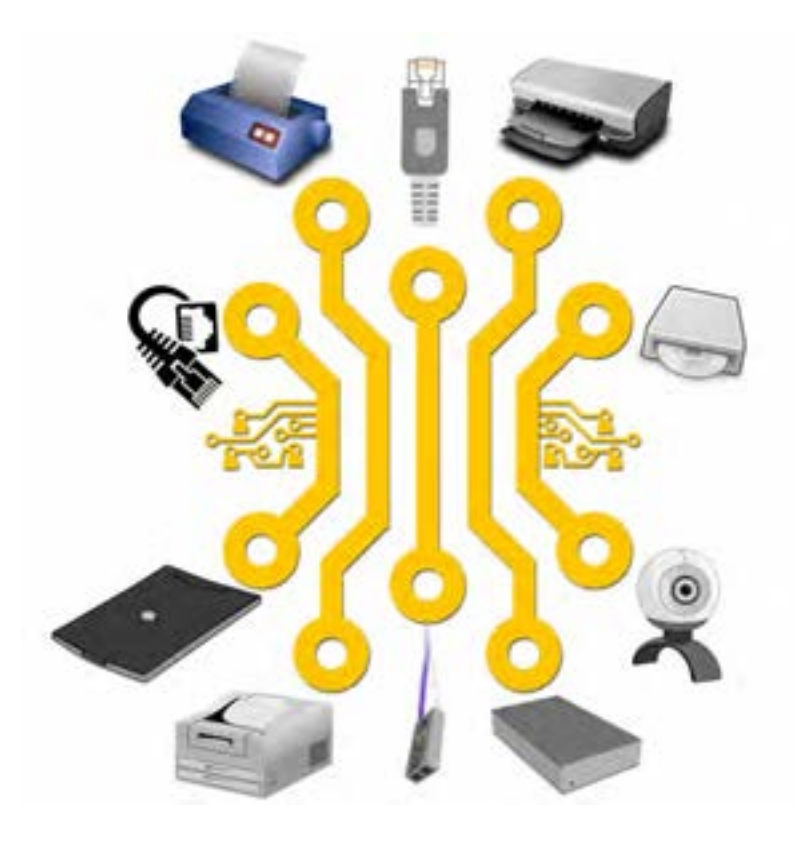

**فصل دوم**

**تجهیزات و نرمافزارهای جانبی**

در فصل قبل با مقدمات مدیریت اطالعات و امکانات مربوط به آن آشنا شدید. در این فصل با برخی دیگر از امکانات سیستمعامل، آشنا میشوید. هر دستگاه جانبی، مانند چاپگر، اسکنر یا هدفون باید بهوسیلة سیستمعامل برای رایانه شناسایی شود و تنظیمات مربوط به هر یک انجام شود. همچنین در این فصل در دو واحد يادگيري نصب و راه اندازی تجهیزات جانبی و کار با نرم افزارهای جانبی ویندوز و در 13 کارگاه با تعدادی نرم افزار سودمند مانند برنامههایی برای تایپ متن یا ضبط صدا و مانند آنها آشنا خواهید شد. آشنایی با بدافزارها و برنامههای ضدویروس نیز از سایر بخش هاي فصل جاری است.

# **واحد یادگیری 3**

# **شایستگی نصب و راه اندازي تجهيزات جانبي**

 $\overline{a}$ 

**آیا تا به حال پی برده اید**

- انتخاب یک چاپگر مناسب چه مزایای شخصی و محیط زیستی دارد؟
- برای انتخاب یک دستگاه جانبی برای رایانه چه مواردی را باید در نظر گرفت؟

هدف از این واحد شایستگی، انتخاب مناسب و نصب و تنظیم درایور تجهیزات جانبی برای رایانه است.

 **استاندارد عملکرد**

با استفاده از عملکرد تجهیزات جانبی و کاربرد آنها، انتخاب و نصب سخت افزاری و تنظیم درایورها را براساس دانش فراگيري شده انجام دهد.

**نصب و راهاندازی تجهیزات جانبی** براي استفاه بهینه از رایانه وجود تجهیزات جانبی لازم هست تا نیازهاي کاري کاربر برطرف گردد.تهیه گزارش هاي چاپی و امکان ارتباطات صوتی وتصویري نیاز به دستگهاي وروي و خروجی خاصی دارد که رایانه باید بتواند با استفاده از نرم

برای استفاده بهینه از رایانه و رفع نیازهای کاربران میتوان از تجهیزات جانبی استفاده کرد. تهیه گزارشهای چاپی و .<br>مکان ارتباطات صوتی و تصویری نیاز به دستگاههای ورودی و خروجی خاص دارد.این دستگاهها توسط رابطهای خاصی به رایانه متصل شده، با استفاده از نرم افزارهای خاصی به نام درایور (Driver) به سیستم عامل معرفی می شوند. براي تهیه گزارش چاپی و تصویرهاي ذخیره شده در رایانه نیاز به دستگاه خروجی بنام چاپگر می باشد **1- چاپگر مورد نظر خود را تهیه کنید.**

 **كارگاه 1 چاپگر )Printer)**

چاپگر یکی از تجهیزات جانبی و دستگاه خروجی رایانه است که متن و تصویر ایجاد شده به وسیله رایانه را بر روی کاغذ **1- چاپگر مورد نظر خود را تهیه کنید.** ( یا رسانه مشابه دیگری) چاپ می کند.

**1 چاپگر مورد نظر خود را تهيه كنيد.** چاپگرهاي بسياري در بازار موجود است كه بسته به كاربرد مي توان يكي از آنها را انتخاب و خريداري كرد. سه نوع چاپگري كه بيشتر استفاده ميشوند عبارتاند از :

> **ـ چاپگر سوزنی :**  چاپگر سوزنی از نوع چاپگرهای ضربهای است. از برخورد سوزن)Pin )با نوار **کلیپ 1 : فیلم چاپگر سوزنی**  رنگی و انتقال رنگ به کاغذ، عمل چاپ انجام میشود.

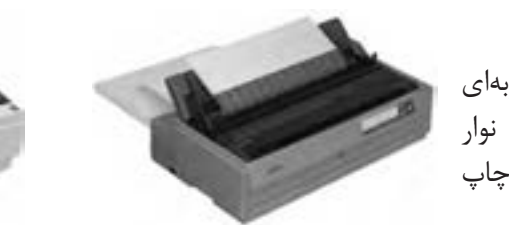

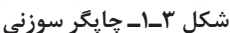

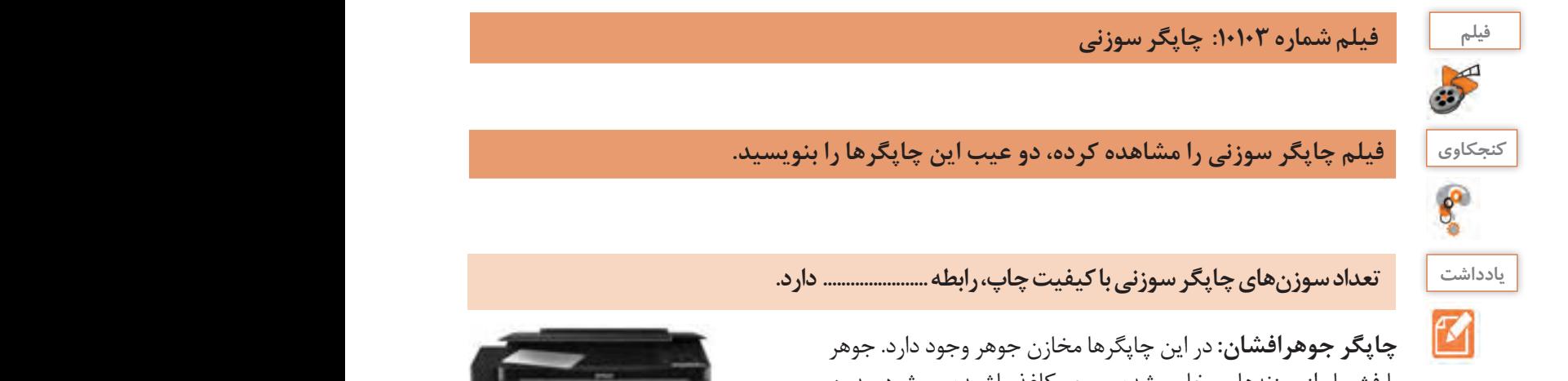

با فشــار از روزنههایی خارج شده و روی کاغذ پاشیده میشود، بدین ترتیب شکل مورد نظر روی کاغذ نقش میبندد. روزنههای کوچک که عمل پاشیدن رنگ را انجام میدهند، نباید خشک شوند.

> **مزایا:** کیفیت باال بدون سر و صدا مناسب برای چاپ تصاویر رنگی و گرافیکی

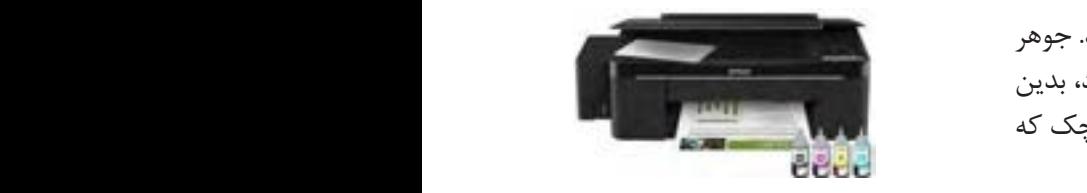

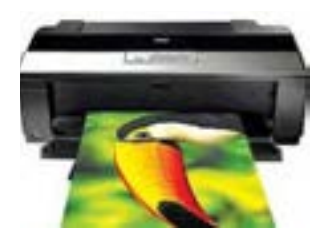

**شکل 3ـ2ـ چاپگر جوهر افشان**

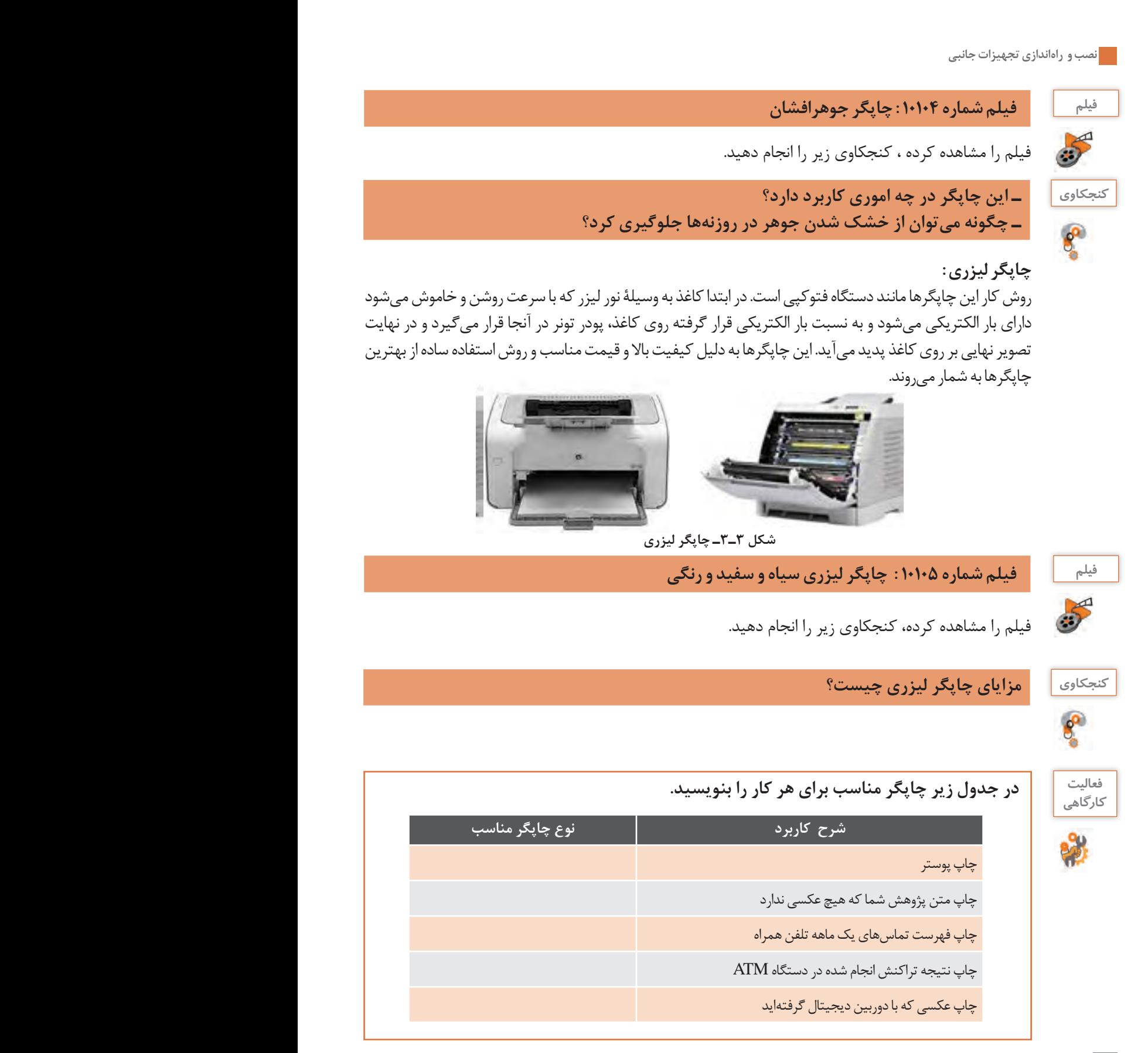

**2 درگاه )Port )چاپگر را با كمك هنرآموز خود بررسي كنيد.** معمولاً از دو نوع درگاه برای ارتباط چاپگر با رایانه استفاده میشود.

**LPT** : این درگاه قدیمی بوده ولی هنوز هم مورد استفاده قرار میگیرد و به نام درگاه موازی )Parallel) معروف است. در شکل3ـ4 درگاه LPT روی برد اصلی )Motherboard )و در شكل3ـ5 کابل چاپگر LPT را مشاهده ميكنيد. است.در شکل..... درگاه LPT بر روي مادربرد و کابل چاپگر LPT را مشاهده می کنید. LPT : این در گاه قدیمی بوده ولی هنوز هم مورد استفاده قرار می *گ*یرد و به نام در گاه موازی (Parallel) مع در دو نوع درگاه براي ارتباط چاپ<br>می شود. LPT : این درگاه قدیمی بوده ولی هنوز هم مورد استفاده قرار می گیرد و به نام درگاه موازي یا Parallel معروف **2- درگاه چاپگر را با کمک هنرآموز خود بررسی کنید**  $T \lesssim |z|$   $\leq N$   $\lesssim$   $\sim$   $\lesssim$   $\sim$   $\sim$   $(Motherboard)$ رد استفاده فرار می نیرد و به نام در ناه مواری (Li

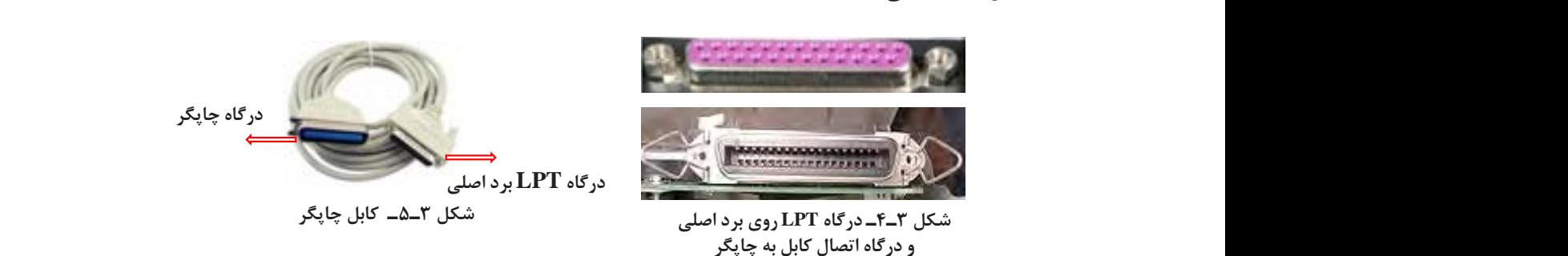

**USB**: امروزه بیشتر چاپگرها دارای درگاه USB هستند )شكل3ـ6(. کابل چاپگر LPT به صورت زیر می باشد درگاه USB مادربرد

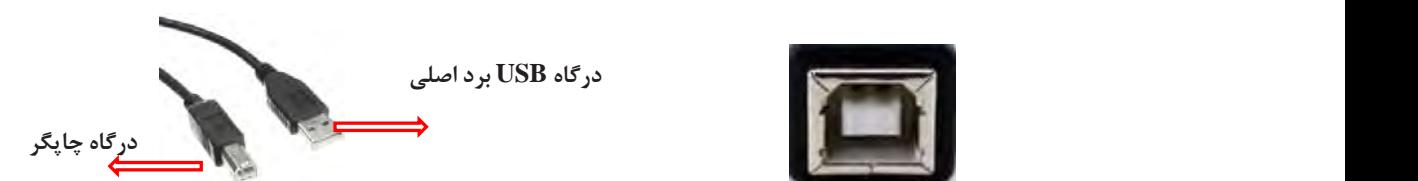

 $\mathcal{L} = \{ \mathbf{0}, \mathbf{0}, \$ در مورد چاپگرهاي بدون کابل تحقیق کنید. **برای اتصال به درگاه USB شکل 3ـ7ـ کانکتورهای دو سر کابل چاپگر** 

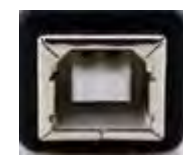

**USB : امروزه اغلب چاپگرها داراي درگاه USB می باشد شکل 3ـ6ـ درگاه اتصال کابل USB به چاپگر**

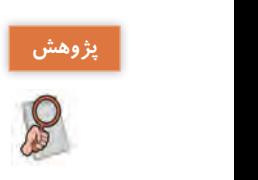

**در مورد چاپگرهاي بدون كابل تحقيق كنيد.**

**3 چاپگر را به رایانه متصل كنيد.**

درگاه چاپگر **شکل... کابل USB چاپگر** با توجه به درگاه چاپگر از کابل LPT یا USB استفاده کنید. بعد از اتصال کابل چاپگر به رایانه، کابل برق چاپگر را وصل کنید.

> در مورد چاپگرهاي بدون کابل تحقیق کنید. لف) چاپگری که فعلاً به دستگاه متصل نیست (وجود ندارد).<br>استفراری استما **4 درایور چاپگر را نصب كنيد.** چاپگرها را به دو صورت میتوان در ویندوز 10 نصب کرد. برای نصب چاپگر باید به روش دستی، چاپگر به سیستم اضافه شود.

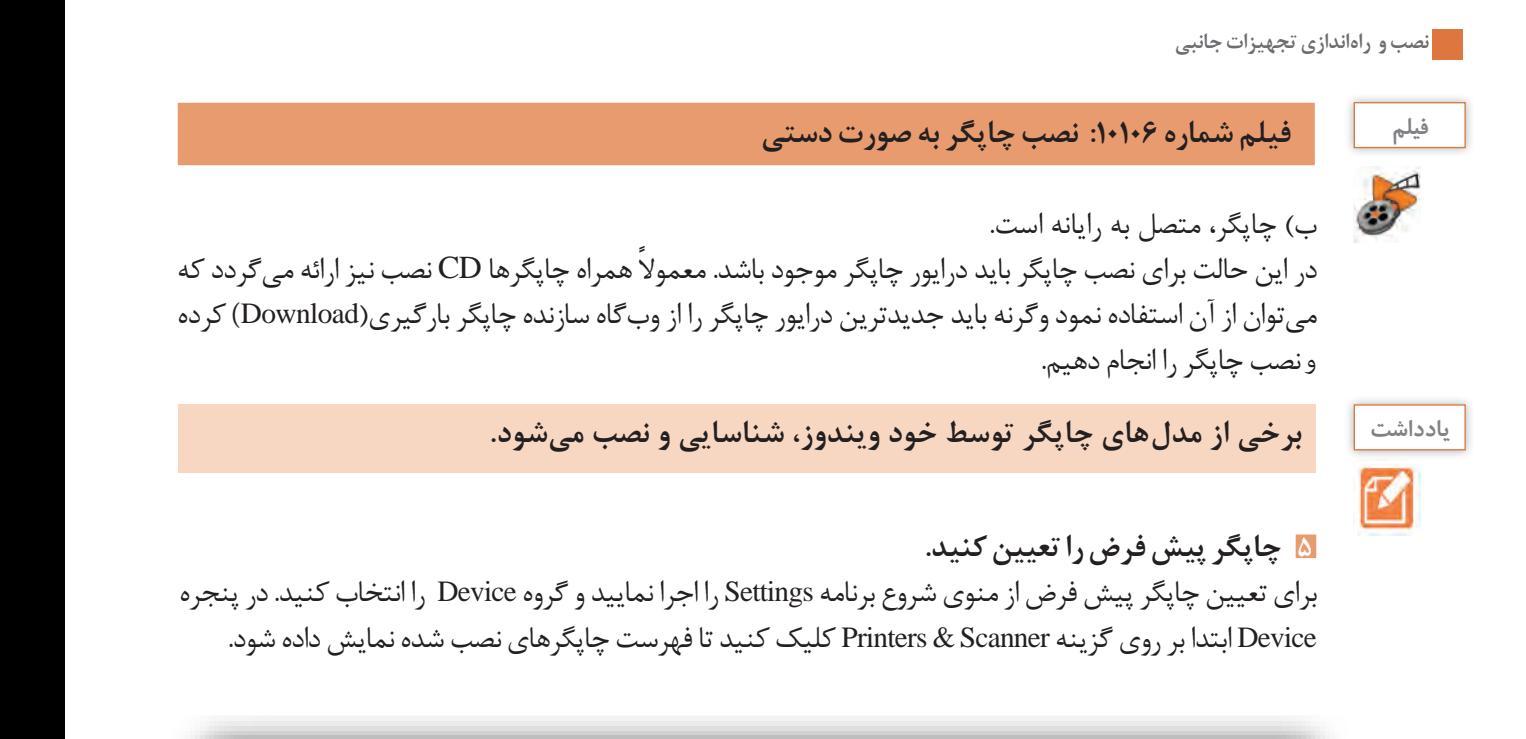

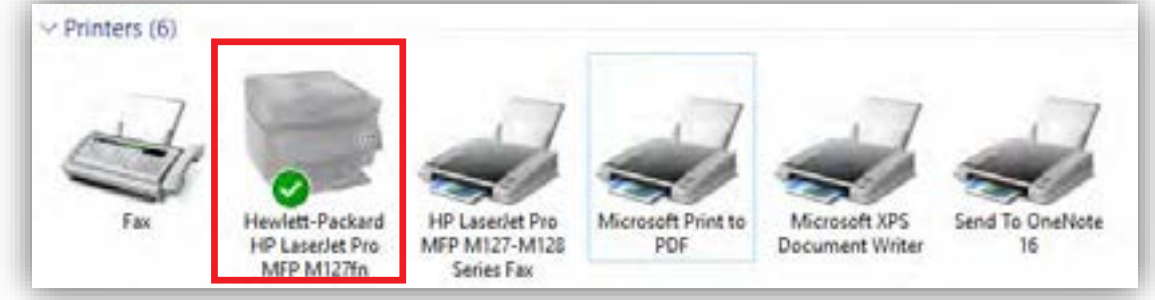

**شکل 3ـ8ـ چاپگرهای نصب شده روی رایانه**

در پنجره Devices and Printers روی چاپگر نصب شده مورد نظر راست کلیک کرده، گزینه Set as default printer را انتخاب کنید. با انتخاب یک چاپگر به عنوان چاپگر پیش فرض علامت  $\vee$  در قسمت پایین چاپگر نمایش داده میشود.

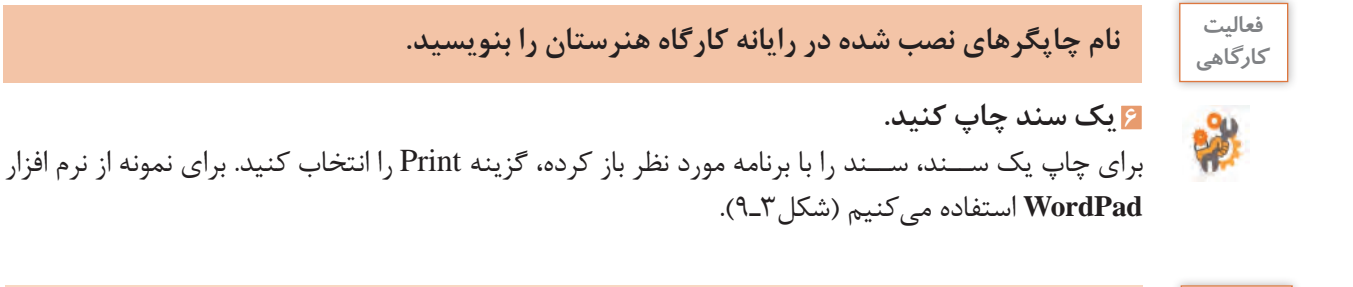

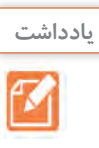

**56**

**یادداشت كليد ميانبر عمل چاپ .................. است.**

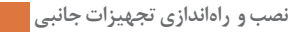

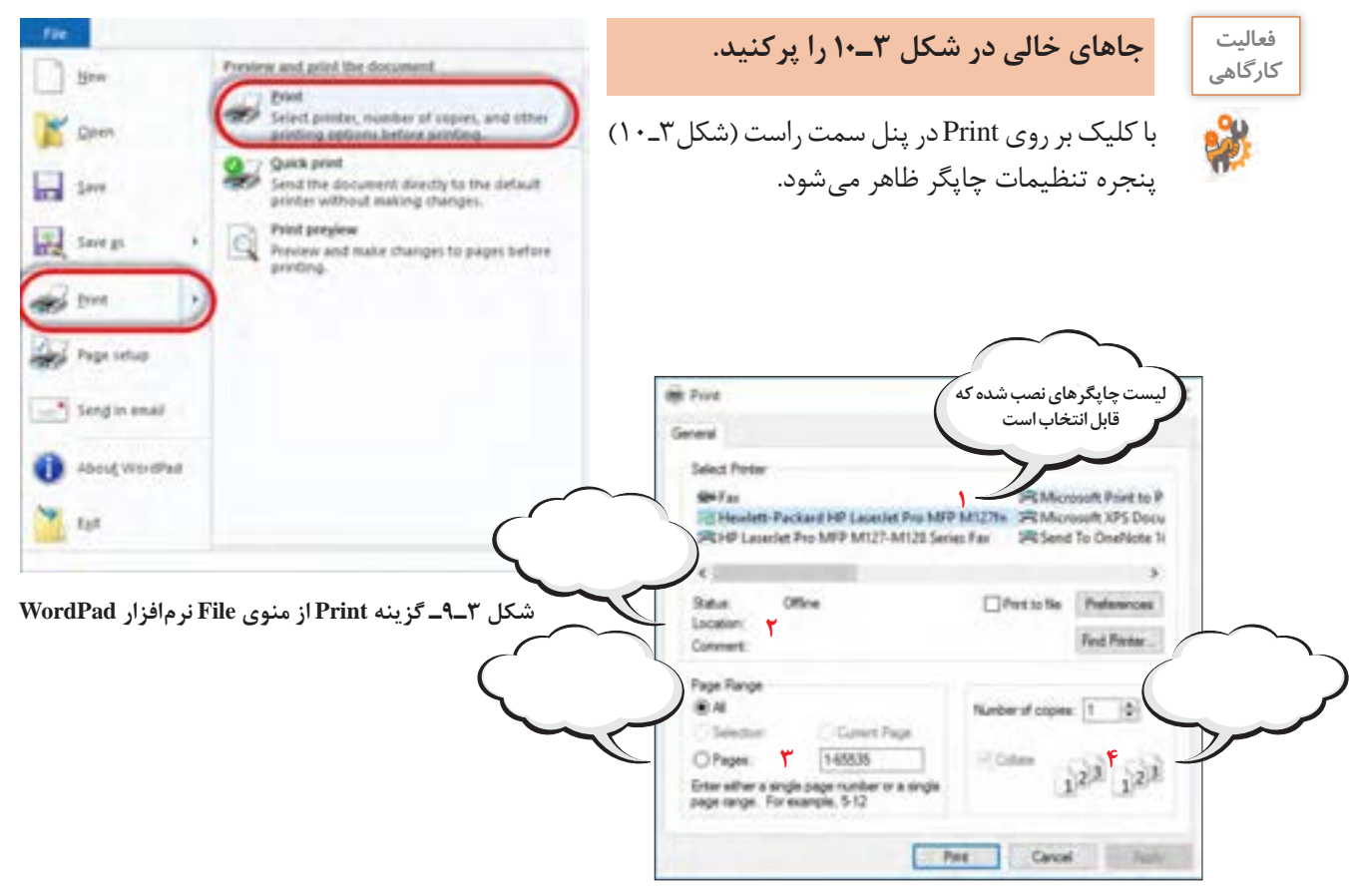

**شکل 3ـ10ـ پنجره تنظیمات عمل چاپ**

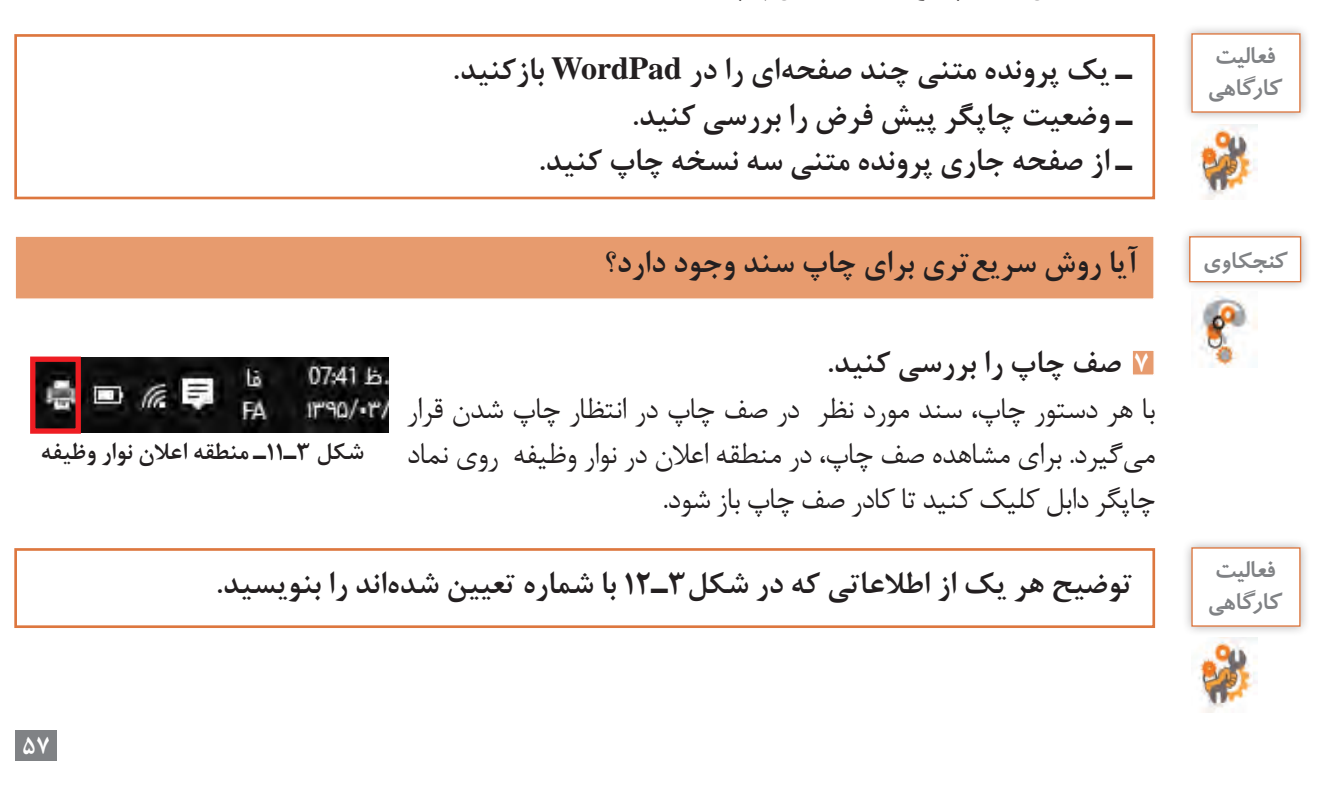

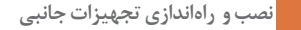

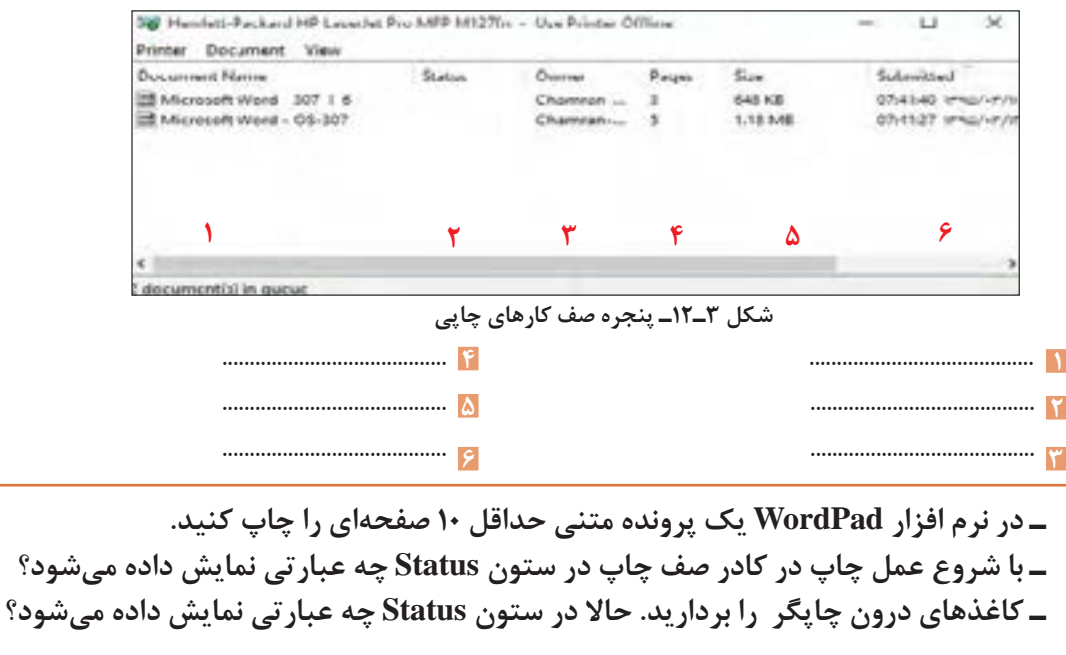

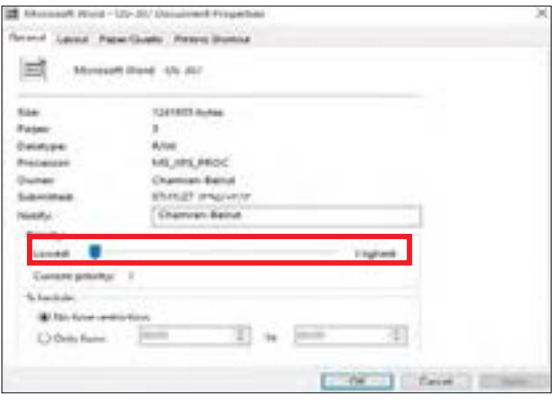

**شکل 3ـ13ـ کادر** Properties **سند منتظر برای چاپ**

**8 اولویت کارها در صف چاپ را تغییر دهيد.** اولویت یك سند تعیین می كند آن سند، نسبت به ساير اسناد موجود در صف چاپ، چه زمانی چاپ شود. بهصورت پیش فرض به تمام اسناد اولویت 1 داده میشود كه پایین ترین اولویت ها است، باالترین اولویت 99 است. افزایش اولویت یك سند باعث میشود آن سند قبل از اسناد منتظر در صف، چاپ شود. برای تغییر اولویت چاپ بر روی سند دابل كلیك كنید تا كادر Properties باز شود )شکل 3ـ13(. در زبانه General در بخش Priority می توانید اولویت باالتری را برای سند جاری در نظر بگیرید.

**عبارتی درج ميشود؟** 

**9 دستور چاپ يك سند را متوقف کنيد.** برای متوقف کردن یک ســند در صف چاپ میتوانید بر روی ســند مورد نظر راست کلیک کرده، گزینه Pause را انتخاب کنید.

 **چاپ يكي از اسناد موجود در صف چاپ را متوقف كنيد. با انجام اين كار در ستون Status چه كارگاهي**

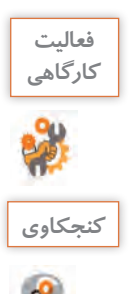

**فعاليت** 

**كارگاهي**

**كنجكاوي آیا روش دیگری برای متوقف کردن چاپ سند وجود دارد؟**

**10 يك سند را از صف چاپ حذف كنيد.** برای حذف یک سند، روی سند در صف چاپ راست کلیک کرده و یا منوی Documents را باز کرده، سپس گزینه Cancel را انتخاب کنید.

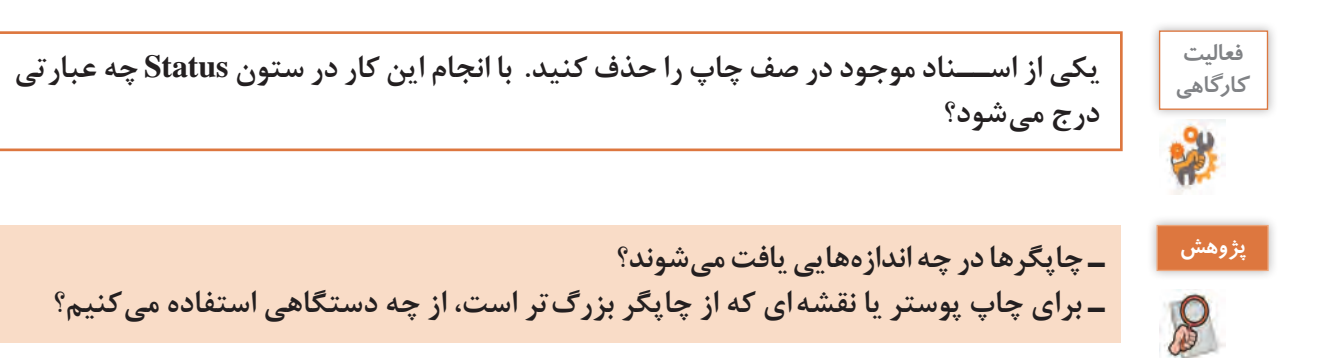

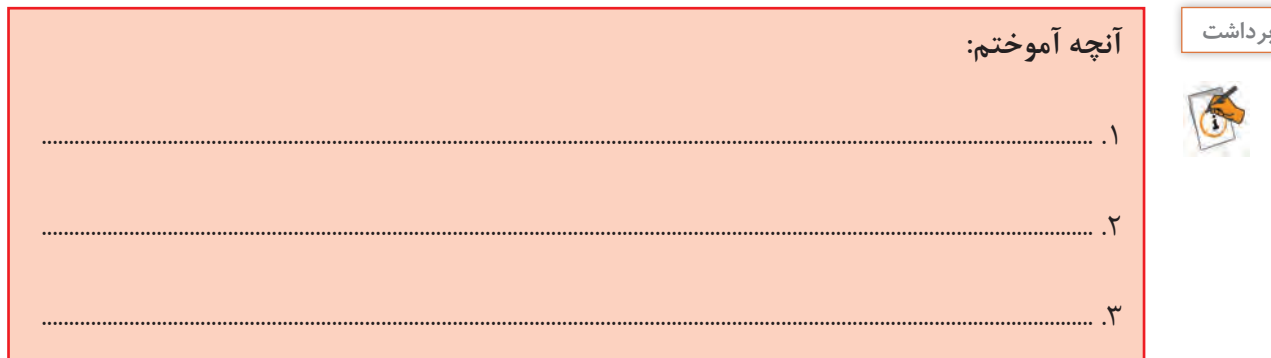

**ارزشیابی تکوینی مرحله 1**

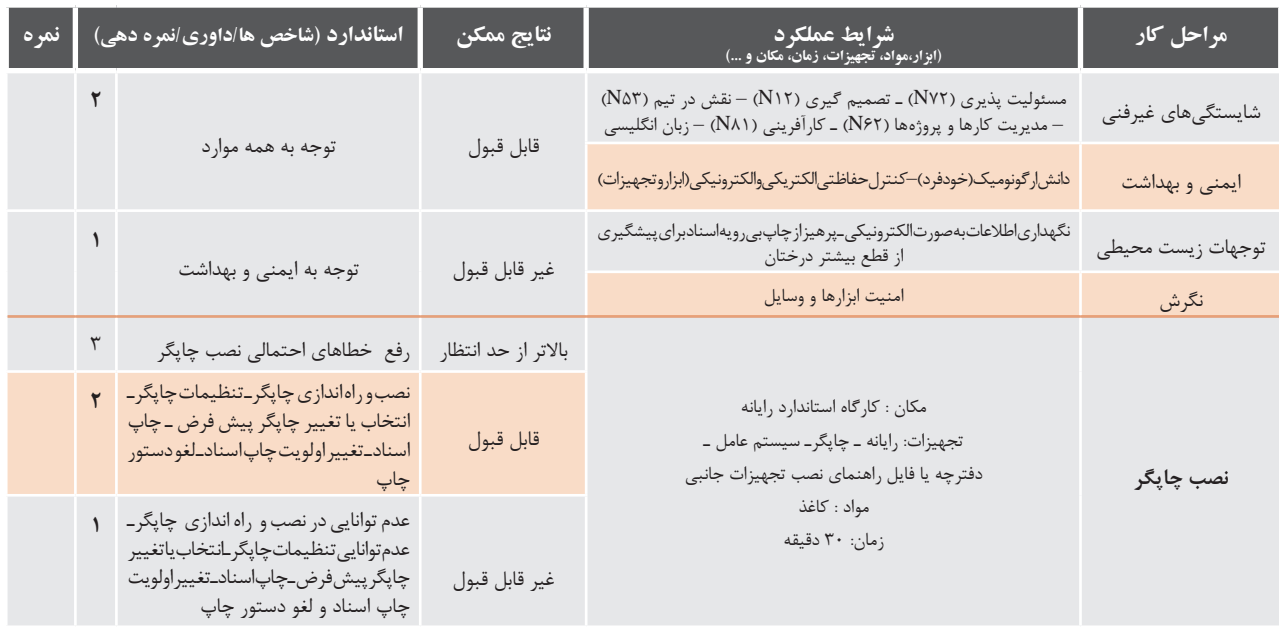

 **كارگاه 2 اسکنر )Scanner )**

اسکنر یا پویشگر وسیلهای است كه از سند کاغذی تصویربرداری ميكند. به كمك اسكنر ميتوان عکس یا متن را به رایانه وارد كرد.

> **اسکنر مسطح یا تخت )Scanner Flatbed):**  متداولترین نوع اسکنر که معمولاً به صورت رومیزی در اندازه 4A است و با حرکت هد عمل اسکن را انجام می دهد (شکل ۱۴ـ۲).

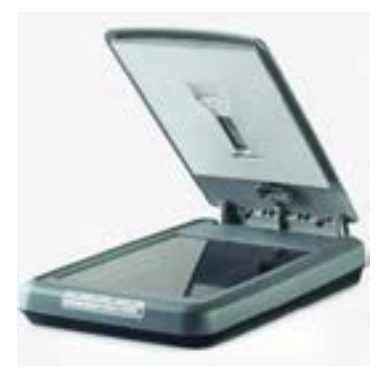

**شکل 3ـ14ـ اسکنر تخت**

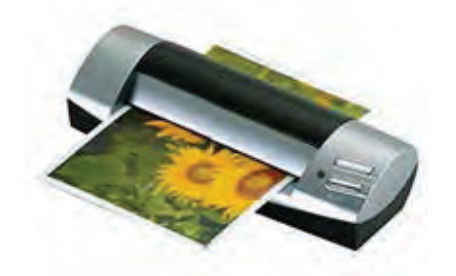

**شکل 3ـ15ـ اسکنر شیت فد**

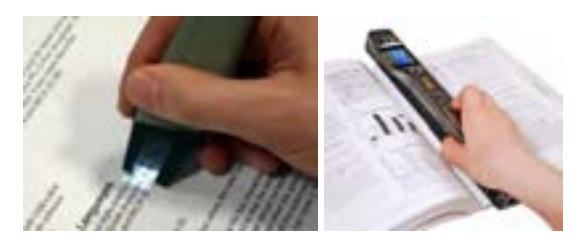

**شکل 3ـ16ـ اسکنر دستی**

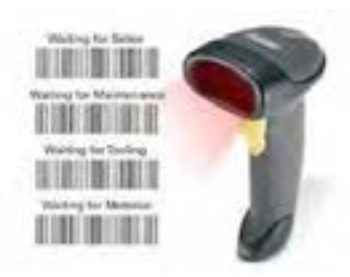

**شکل 3ـ17ـ بارکدخوان**

**اسکنر شــیت فد )Sheetfed):** این اسکنرها از نظر اندازه کوچکتر از مدل رومیزی هستند زیرا بهجای اینکه عکس/ ســند را روی آن بگذارید، آنها را به داخل اسکنر میفرستید. در واقع به جای حرکت هد و حسگرها، کاغذ حرکت میکند که این امر ممکن است کمی در کیفیت نهایی تصویر تأثیر منفی بگذارد (شکل۳ـ۱۵).

**اسکنرهای دســتی قابل حمل:** این اسکنرها بسیار کوچک بوده و از کیفیت پایینی برخوردارند. از این رو برای اسکن عکس یا ســندهایی که نیاز به کیفیت باال دارند، مناسب نیستند. این اسکنرها در انواع گوناگون و اندازههای مختلفی ســاخته شــدهاند که کوچکترین آنها بهصورت **»**مــدادی**«** بوده، به راحتی در جیب جای میگیرد. این مدلها برای اســکن کردن خط به خط نوشتهها درنظر گرفته شدهاند. اسکنرهای دستی در اندازههای بزرگتری هم (در حد عرض کاغذها) عرضه شدهاند. برای استفاده از آنها کافی است که آنها را بر روی سند مورد نظر بکشید تا تصویر ثبت شود (شکل ۱۶ـ۱۶).

بارکد خوان هم نوعی اســکنر دستی محسوب میشود (شکل ۱۷\_۳).

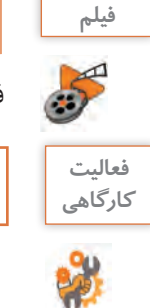

#### **فیلم شماره :10107 اسکنر**

فيلم را مشاهده كرده و فعاليتهاي زير را انجام دهيد.

**مزايا، معايب و كاربرد هر يك از انواع اسكنر را بنويسيد.**

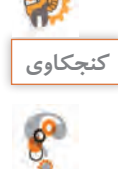

**ـ اسکنر شیت فد چه تفاوتهايي با اسكنر روميزي دارد؟ ـ در زندگي روزمره در چه مكانهايي استفاده از باركدخوان را مشاهده كردهايد؟ چند نمونه را نام ببريد.**

**نصب اسكنر**

**1 اسكنر را به رايانه متصل كنيد.**

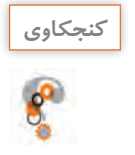

**كنجكاوي اسكنر را به كدام درگاه بايد متصل كنيد؟**

**2 اسکنر را روشن کنید.** 

**3 درایور اسکنر را نصب كنيد.**

در صورتی که درایور مربوط به اســکنر در ویندوز 10 موجود باشد، بالفاصله شروع به نصب خواهد کرد. در غیر این صورت باید از CD درایور استفاده کنید که همراه خود اسکنر عرضه میشود. درایور را می توانید از بخش پشتیبانی سایت سازنده اسکنر نیز بارگیری کنید.

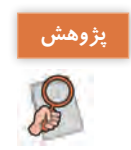

**پژوهش تحقیق کنید دستگاههای چندکاره، چه مزایا و معایبی دارند؟**

# **ارزشیابی تکوینی مرحله 2**

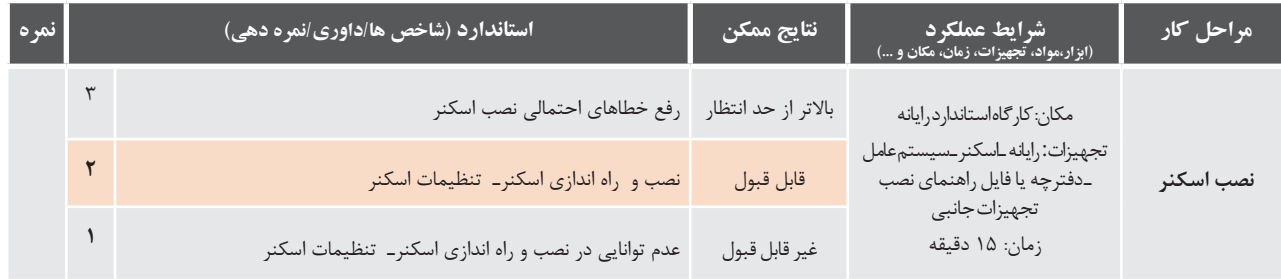

**61**

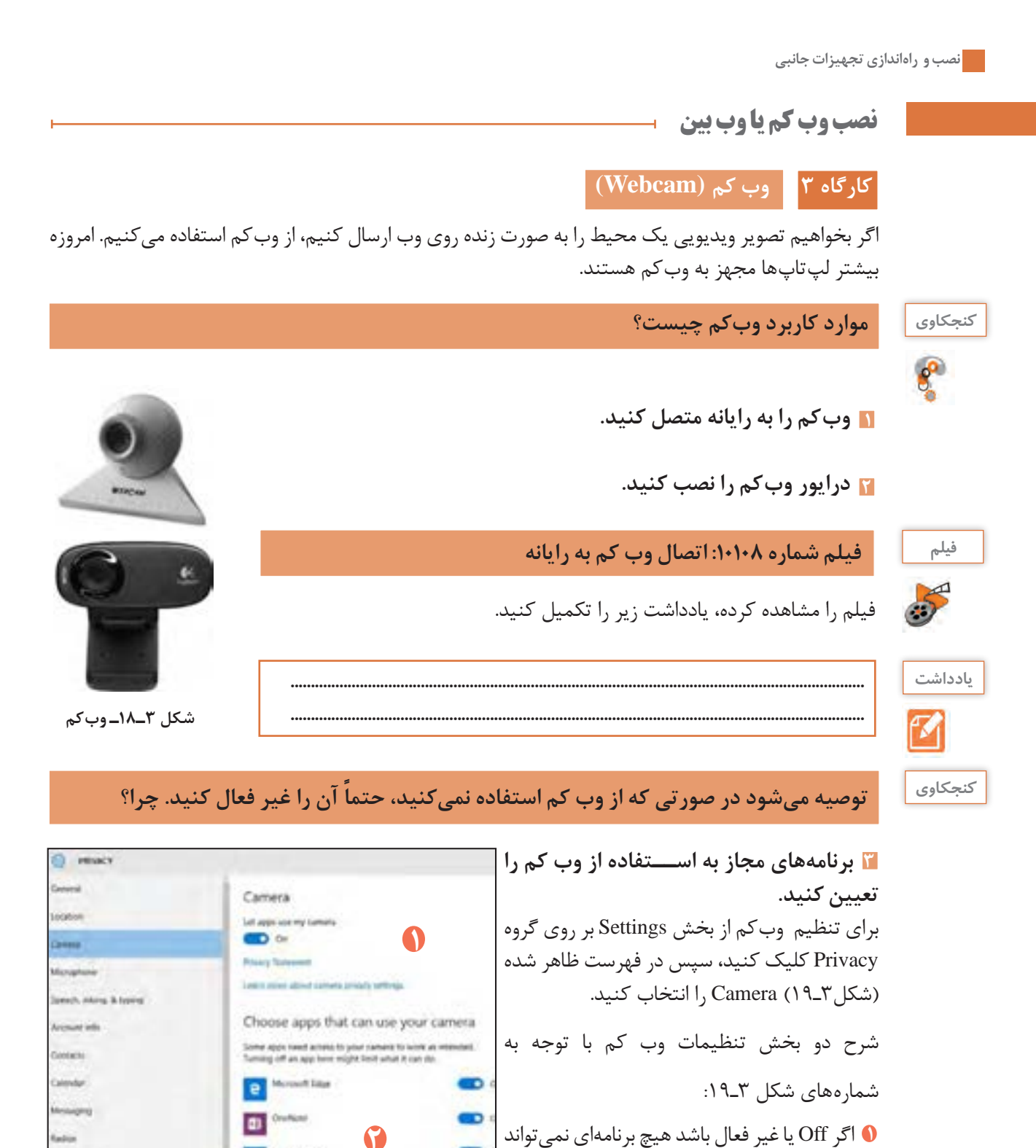

**2**

**شکل 3ـ 19ـ کادر تنظیمات**

fuck & daproctics

**The Membership EX MONES AND** 

**62**

از وبکم استفاده کند.

غیرفعال کنید.

**2** فهرست برنامههایی است که امکان استفاده از وب کم را دارند و شما میتوانید به دلخواه آنها را

**نصب و راهاندازی تجهیزات جانبی** معمولاً میکروفن ها یا به صورت مستقل مورد استفاده قرار می گیرند و یا همراه هدست می توان از آن استفاده نمود.

 **كارگاه 4 میکروفن )Microphone )** میکروفن وسیله اي است که صدا را از کاربر دریافت کرده و به رایانه انتقال میدهد. براي اینکه در ویندوز 10 بتوانید از میکروفن

میکروفن وسیلهای است که صدا را از کاربر دریافت کرده و به رایانه انتقال میدهد. برای اینکه در ویندوز ۱۰ بتوانید از میکروفن استفاده کنید، حتماً باید درایور کارت صدا را به درستی نصب کنید. گاهی اوقات صدا از بلندگوهای سیستم پخش میشود ولی میکروفن کار نمی کند. یکی از دلایل این مشکل عدم نصب صحیح درایور کارت صدا است. ً میکروفنها یا به صورت مستقل و یا همراه هدست مورد استفاده قرار میگیرند. معموال نمیکند و دلایل است. دلایل این مشکل عدم نصب صحیح در است و در این مشکل عدم نصب صحیح در این مشکل عدم نصب صحیح در<br>مشکل صدا است. دلایل است. دلایل است. دلایل است. دلایل است. دلایل است. دلایل است. دلایل است. دلایل است. دلایل اس مورد حارث مستقل به صورت مستقل مستقل مستقل مستقل مورد استفاده قرار می توانست می توانست می توانست می توانست می ت<br>می توانست می توانست می توانست می توانست می توانست می توانست می توانست می توانست می توانست می توانست می توانست

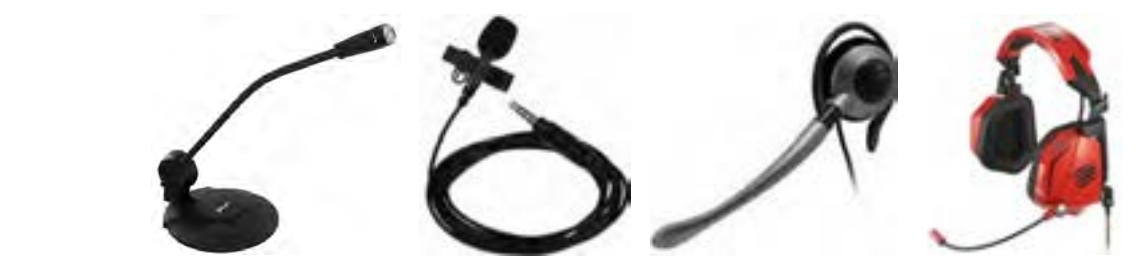

**شکل 3ـ20ـ هدست و میکروفن**

**ا** درگاه اتصال میکروفن به رایانه را بررسی کنید.

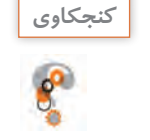

**درگاه اتصال ميكروفن رايانه شما چه رنگي است؟** استاندارد سر سوکت سیم میکروفن رنگ صورتی است که متناظر با آن محل اتصال این سیم روي مادربرد یا کارت صدا نیز به همین رنگ می باشد

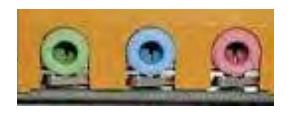

استاندارد سر سوکت سیم میکروفن رنگ صورتی است که متناظر با آن محل اتصال این سیم روي مادربرد یا کارت صدا نیز به همین

**شکل 3ـ21ـ درگاههای کارت صدا** براي تنظیمات میکروفن بر روي نماد بلندگو بر روي نوار وظیفه راست کلیک کرده و گزینه device Recording را انتخاب کنید.

a decise below form

استاندارد رنگ سوکت سیم میکروفن صورتي است که متناظر با آن محل اتصال این سیم روی برد اصلی یا کارت صدا نیز به رنگ صورتی است **2- تنظیمات میکروفن را انجام دهید.** )شکل 3ـ21(. رنگ می باشد

**2 تنظيمات ميكروفن را انجام دهيد.**

برای تنظیمات میکروفن روی نماد بلندگو در نوار وظیفه راست کلیک کرده، گزینه Recording device را انتخاب<br>کنید. کنید.

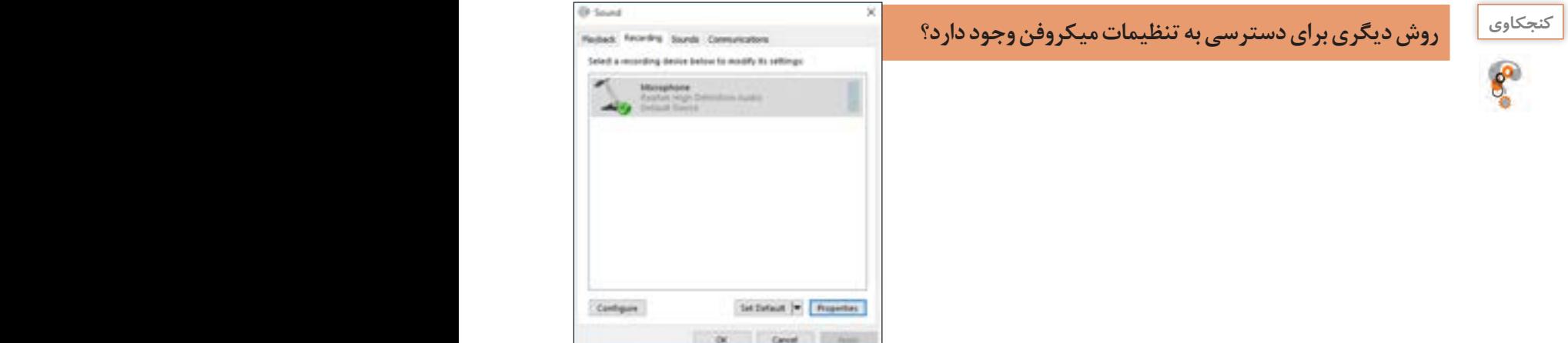

 $\alpha$ **شکل 3ـ22ـ کادر تنظیمات میکروفن**

Contiguire

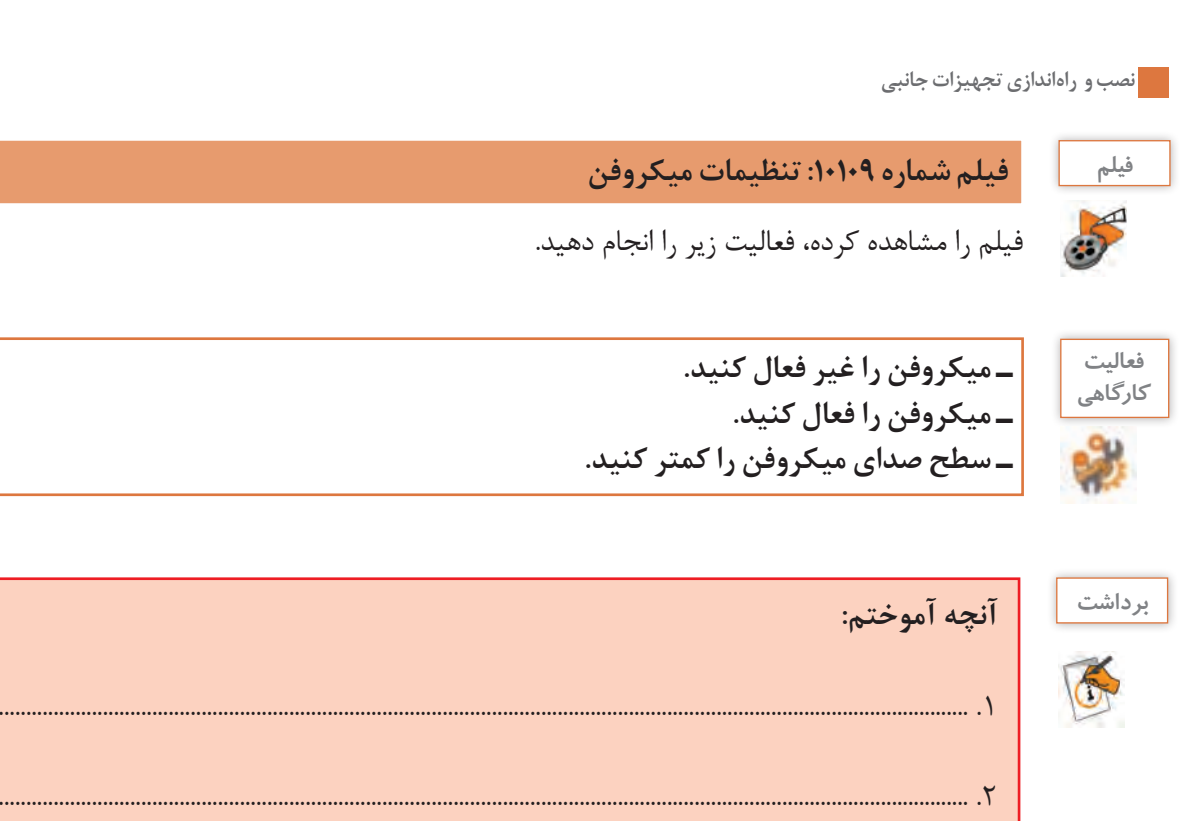

**ارزشیابی تکوینی مرحله 3**

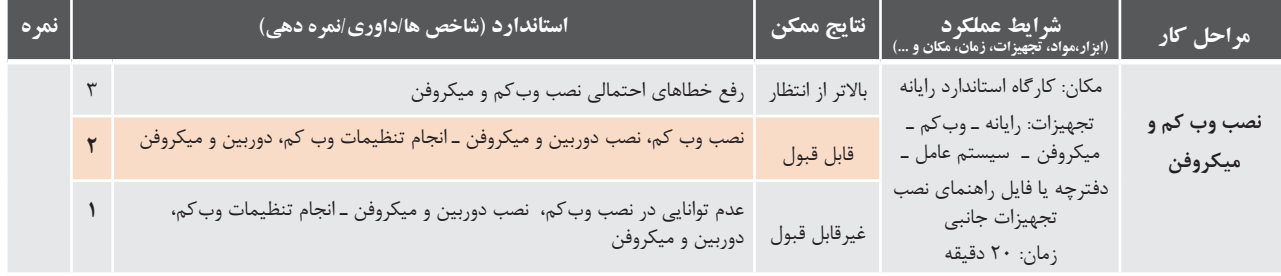

.3 ................................................................................................................................................................................................

# **جدول ارزشیابی نهایی**

**شرح کار:** .1نصب چاپگر .2نصب اسكنر .3نصب وب كم و میکروفن

#### **استاندارد عملکرد:**

با استفاده از عملکرد تجهیزات جانبی و کاربرد، آنها را انتخاب کند. نصب سخت افزاری و تنظیم درایورهای جانبی را براساس دانش فراگيري شده انجام دهد.

#### **شاخصها:**

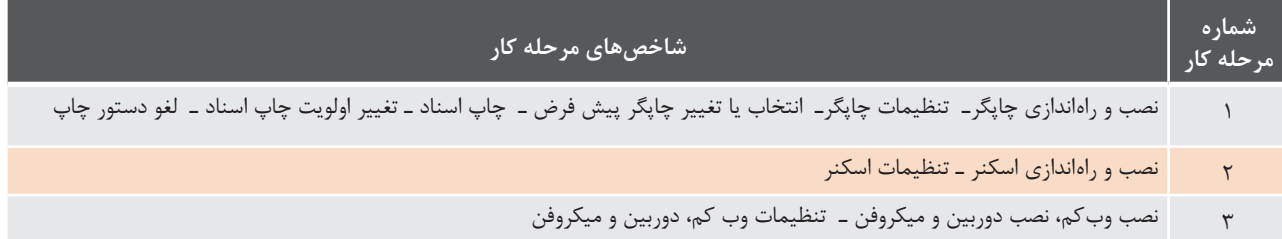

## **شرایط انجام کار و ابزار و تجهیزات:**

**مکان :** کارگاه رایانه مطابق استاندارد تجهیزات هنرستانها **تجهیزات :** رایانه ـ سیستم عامل ـ اسكنرـ وبکم ـ دوربین ـ میکروفن ـ کاغذ ـ فایل یا راهنمای نصب تجهیزات جانبی **زمان :** 70 دقیقه )نصب چاپگر 30دقیقه ـ نصب اسكنر 15دقیقه ـ نصب وب كم و میکروفن 20 دقیقه( **مشخصات فنی رایانه:** رایانه که بتواند ویندوز10 روی آن نصب شود.

### **معیار شایستگی:**

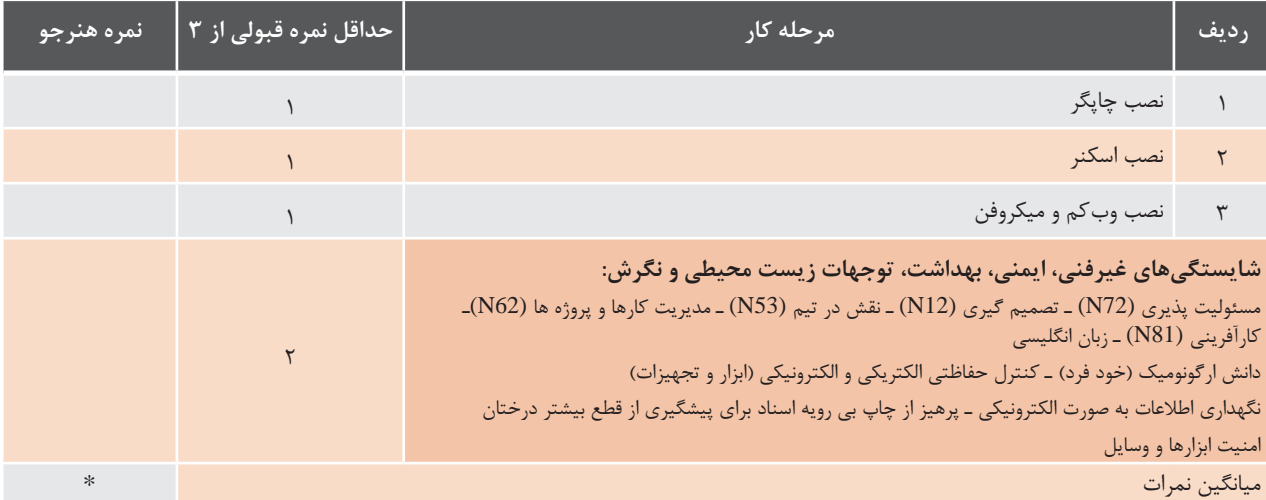

\* حداقل میانگین نمرات هنرجو برای قبولی و کسب شایستگی، 2 است.

# **واحد یادگیری 4**

# **شایستگی كار با نرم افزارهاي جانبي**

**آیا تا به حال پی برده اید**

- همراه با سیستم عامل چه نرم افزارهایی نصب می شود؟
- استفاده از امكانات جانبي سيستم عامل چه مزاياي فردي دارد؟
- استفاده از امكانات جانبي سيستم عامل چه تأثيري بر محيط زيست اطرافمان دارد؟
	- چگونه میتوان از ورود بدافزارها به رایانه جلوگیری کرد؟

هدف از این واحد شایستگی، چگونگي كار با نرم افزارهاي جانبي ويندوز 10 است.

## **استاندارد عملکرد**

با استفاده از سیستم عامل و نرم افزارهای جانبی نصب شده همراه آن و بر اساس دانش فرا گرفته، فایلهای متنی ساده، فایلهای گرافیکی تصویری و فایلهای صوتی ایجاد کند. فایلهای صوتی/تصویری را پخش کند. از نرمافزارهای کمکی استفاده کند. اطالعات را روی لوح فشرده ضبط کند و سیستم خود را ویروسیابی کند.

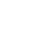

**با توجه به جدول پروندههای متنی در کتاب همراه هنرجو انواع پروندههای متنی را به همراه كارگاهي**

WordPad و Notepad دو نرم افزار متنی هستند که همراه با سیستم عامل نصب و پس از آن، قابل استفاده هستند.

**شکل 4ـ1ـ نرم افزارهای جانبی**

نرم افزاری که امکان تولید و ویرایش متن را در اختیار کاربر قرار می دهد، یک ویرایشگر متنی است. ویرایشگرهای متنی که امکانات حرفهای تری را در اختیار کاربران قرار میدهند، واژهپرداز نامیده میشوند. متداول ترین نرمافزار واژهپرداز Word Microsoft است. Pages, Corel Word Perfect , Writer نمونههای دیگری از واژهپردازها هستند. ر می دهد، یک ویرایت

افزارهای متنی که امکانات حرفه ای تری را در اختیار کاربران قرار می دهند ، واژه پرداز نامیده می شوند. متداول ترین نرم افزار واژه پرداز RUG:LFURVRIW0 شکل... است. HUIHFW3RUG:RUHO &، ULWHU: و DJHV3 نمونه های دیگری از

> **ـ شما چه انتظاری از یک ویرایشگر متنی دارید؟ ـ پسوند رایج پروندههای متنی چیست؟**

 $\mathbf{r}: \mathbf{I}_{\mathbf{S}} \to \mathbf{F}$  (Format) ویرایشگرهای متنی، پروندههایی ایجاد میکنند که قالبهای (Format) مشخصی دارند.

در ایــن کتاب، به نرمافزارهایی که همراه با سیســتم عامل نصب میشــوند، نرمافزارهای جانبی گفته میشــود. این نرمافزارها به محض اجرای سیســتم

نرمافزارهای جانبی در انجام برخی از کارهای متداول مانند درج متنهای ساده، رسم نقاشي، نمایش فیلم و ضبط روی لوح فشرده به کاربران کمک

### **قالبهای متداول پروندههای متنی**

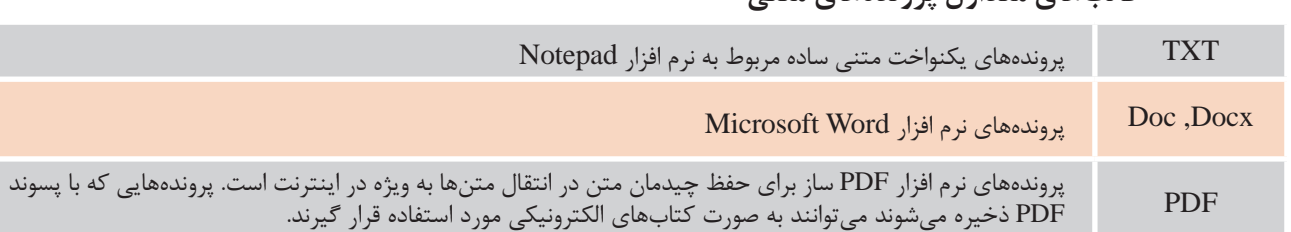

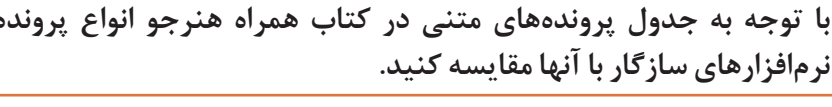

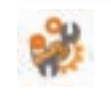

فعاليت<br>كارگاه<u>ي</u>

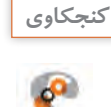

**دو مزيت استفاده از کتابهای الکترونیکی را بنويسيد. .1 ............................................................................................................................................................................ .2 ...........................................................................................................................................................................**

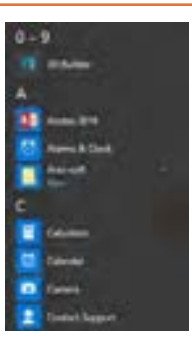

**کار با نرمافزارهای جانبی**

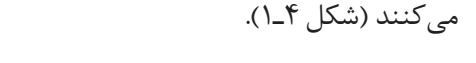

**ویرایشگرهای متنی )Editors Text)**

**نرم افزارهای جانبی سیستم عامل**

عامل، قابل استفاده هستند.

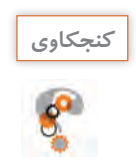

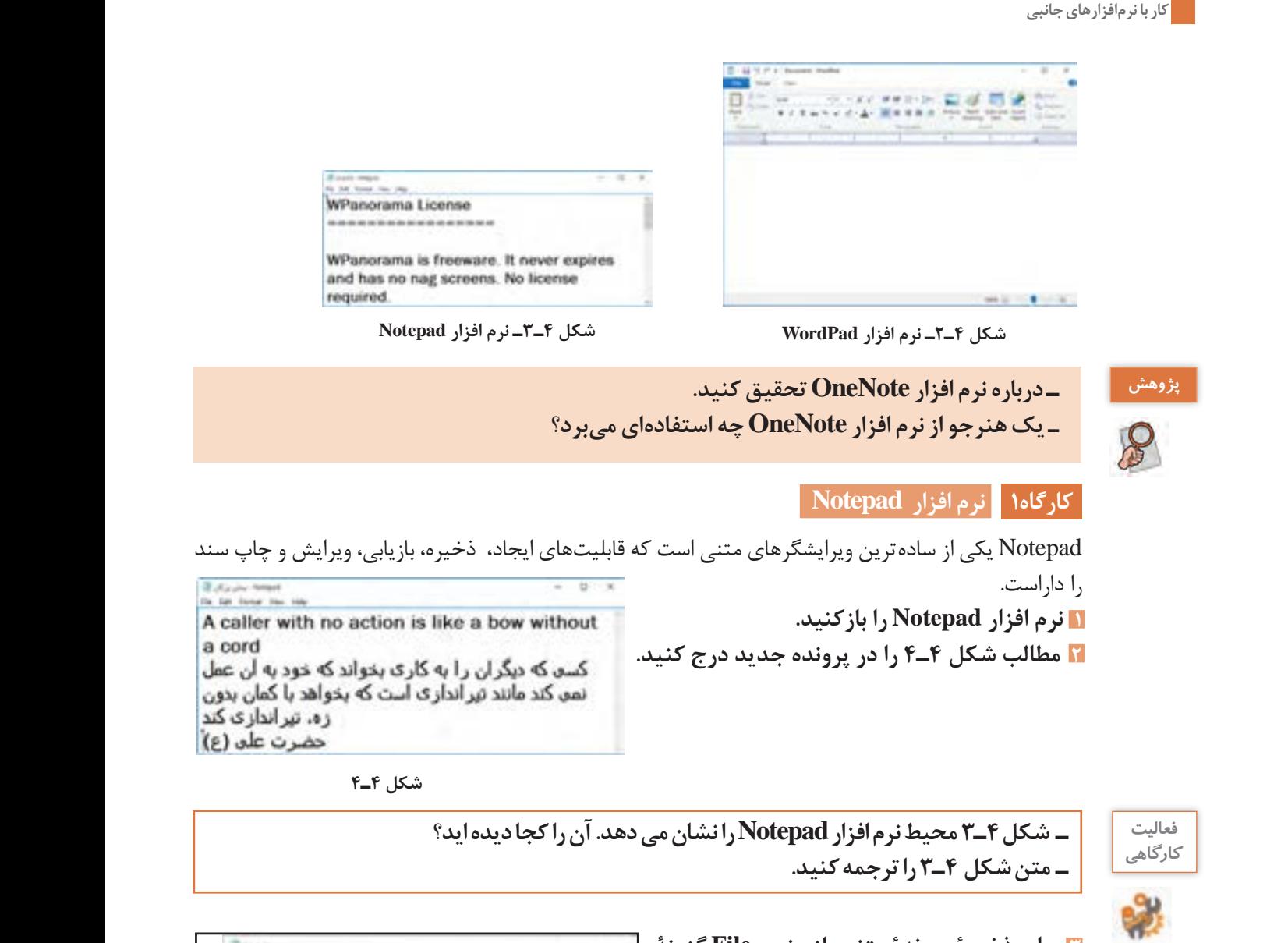

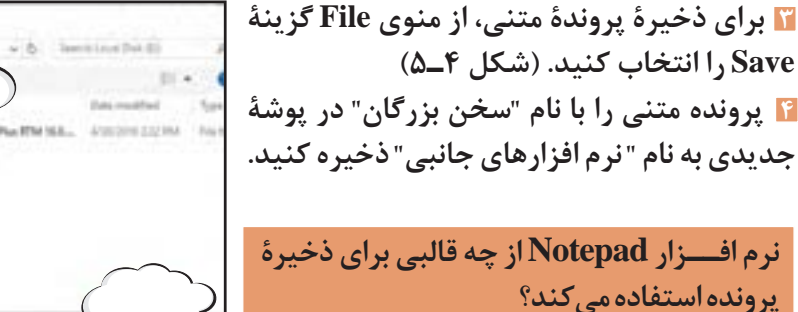

**5 در انتهاي متن كلمه »پايــان« را تايپ كنيد و ،ً از منوی File گزینۀ Save را انتخاب کنید. مجددا**

شکل **۴ــ۵ــ** پنجرهٔ Save As

Dending Lett. . . . . . . . . . . Connel

**Bitcher** 

**A Show U** Kour **III** Volum Sa block that (C) Local Diak (BS)

 $\frac{1}{2}$  benefit (Ref.) **Side 4** enter Terl **كنجكاوي**

e

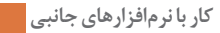

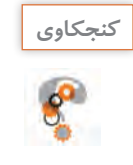

**ـ ذخیرۀ فایل برای اولین بار، چه تفاوتی با ذخیره آن در دفعات بعد دارد؟ ـ چگونه از محیط نرم افزار خارج شویم؟ ـ اگر پرونده را ذخیره نکرده باشیم، هنگام خروج چه پیامی مشاهده میشود؟**

**6 برنامۀ Notepad را ببنديد. 7 از پنجره Explorer File پوشه »نرم افزارهای جانبی« را باز كنيد. 8 پرونده » سخن بزرگان« را با دقت ببينيد. به آيكن اين پرونده توجه كنيد. حجم فايل ............. است و نوع آن .............. است. 9 با دابل كليك روي پرونده، آن را باز كنيد.**

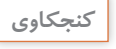

**چرا بازكردن پرونده سبب میشود نرم افزار باز شود؟**

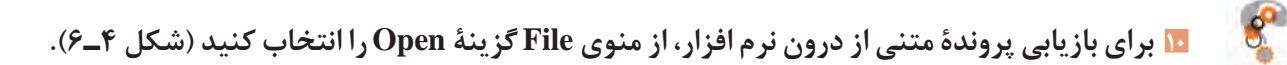

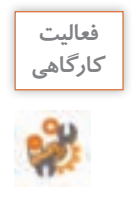

 **پروندههایی با اسم "Readme "و پسوند txt در مسیر نرم افزارهای نصب شده وجود دارند. حداقل دو نمونه از این نرم افزارها را در رایانة خود جستجو کرده و به کمک گزینــة Open آنها را باز کنید. خالصهای از ترجمــة آن را در محیط Notepad تایپ کنید.**

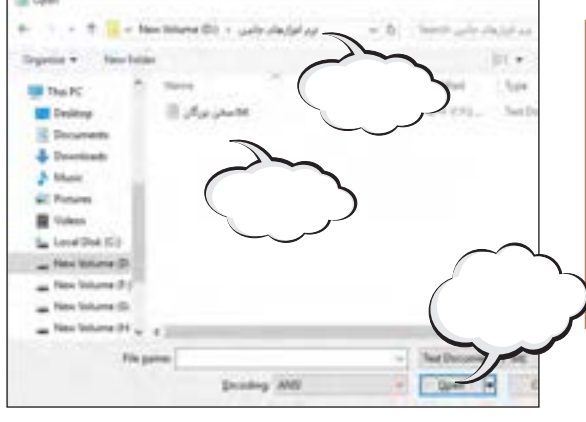

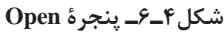

**11 پرونده متني »سخن بزرگان« را روي كاغذ چاپ كنيد.**  پيش از چاپ روي كاغذ، تنظیمات الزم را انجام دهيد. براي انجــام تنظیمات چــاپ، از منــوی File گزینۀ Setup Page را انتخاب كنيد. )شکل 4ـ7(

**12 برای چــاپ پروندۀ متنی، از منوی File گزینۀ Print را انتخاب كنيد.**

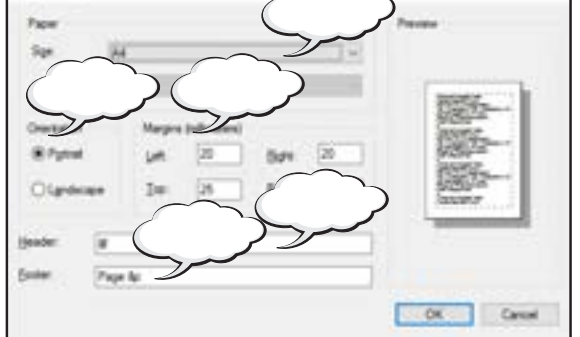

**شکل 4ـ7ـ پنجرة Setup Page**

**Tesa Setua** 

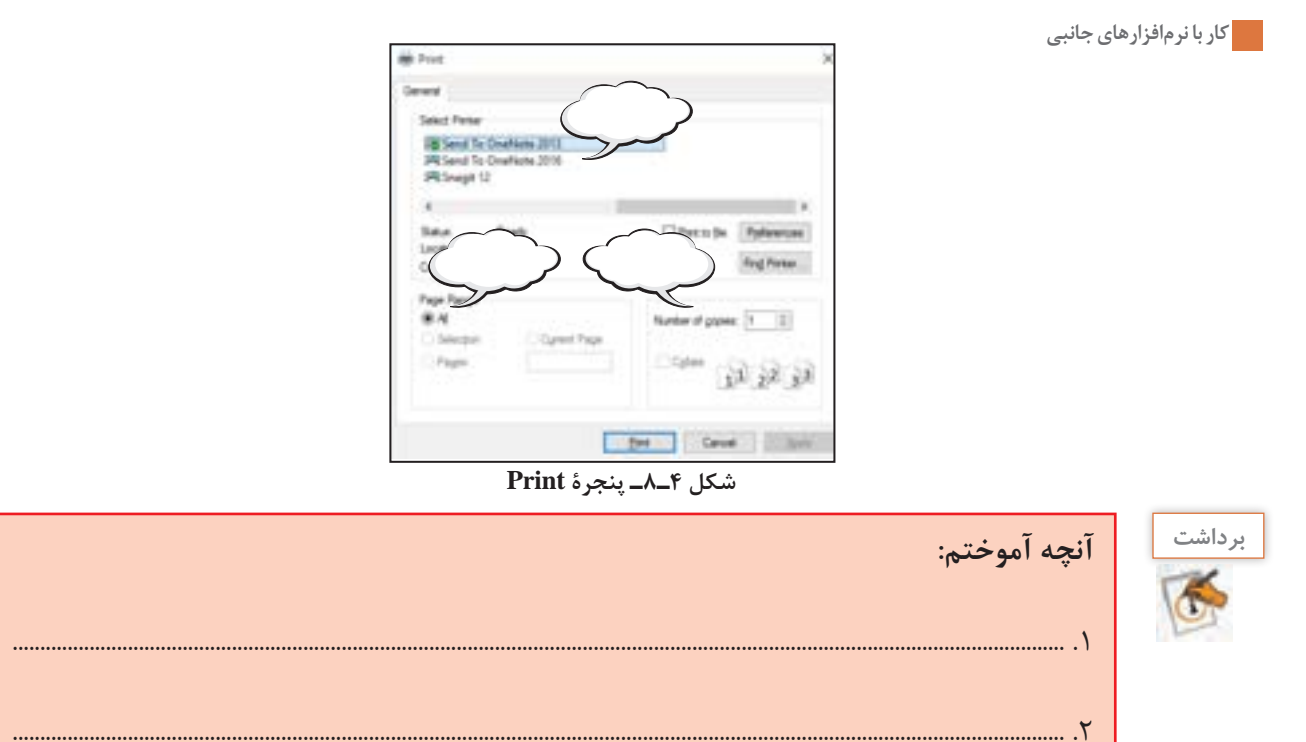

.3 ................................................................................................................................................................................................

**ارزشیابی تکوینی مرحله 1**

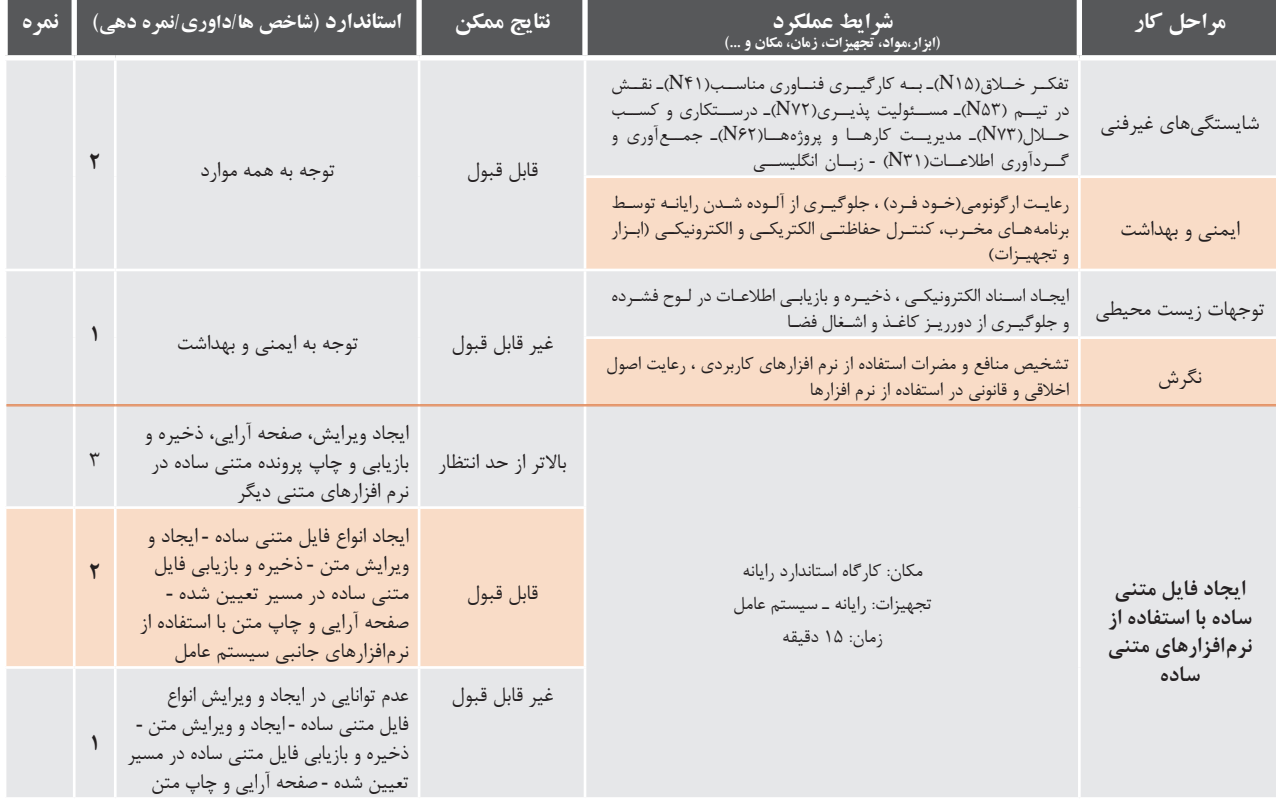

# **نرم افزارهای گرافیکی/تصویری**

نرم افزاری که امکان ترسیم نقوش یا ذخیره، بازیابی، ویرایش و چاپ تصاویر را در اختیار قرار ميدهد، یک نرم افزار گرافیکی/تصویری است. See Acd ، Illustrator ، Photoshop و GIMP از معروفترین نرم افزارهای حرفهای گرافیکی/تصویری هستند (شكل ۴ـ۹).

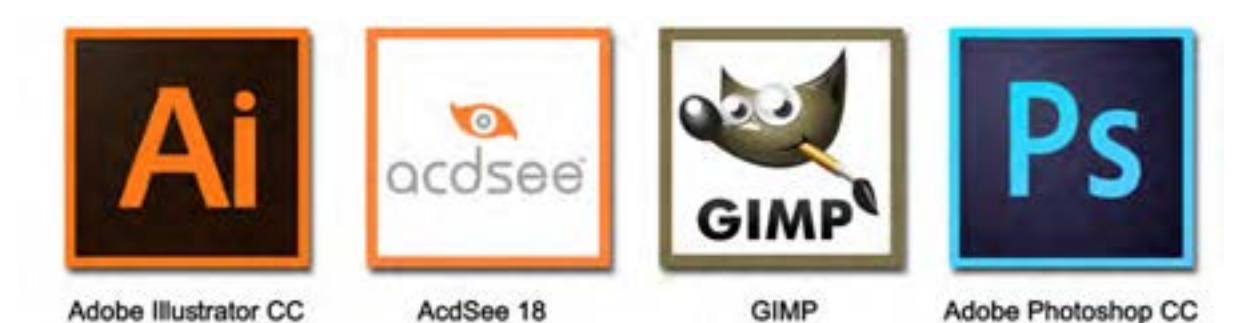

**شکل 4ـ9ـ نرمافزارهای حرفهای گرافیکی/تصویری** 

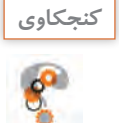

**ـ دربارۀ نیمکرههای مغز چه میدانید؟ ـ در فعالیتهای هنری، مانند نقاشی کدام نیم کرة مغز فعالتر است؟ ـ نیم کره چپ در انجام عملیات ......... فعالتر است.**

نرم افزارهای گرافیکی/تصویری، پروندههایی ایجاد می کنند که قالبهای مشخصی دارند.

# **قالبهای متداول پروندههای گرافیکی/تصویری**

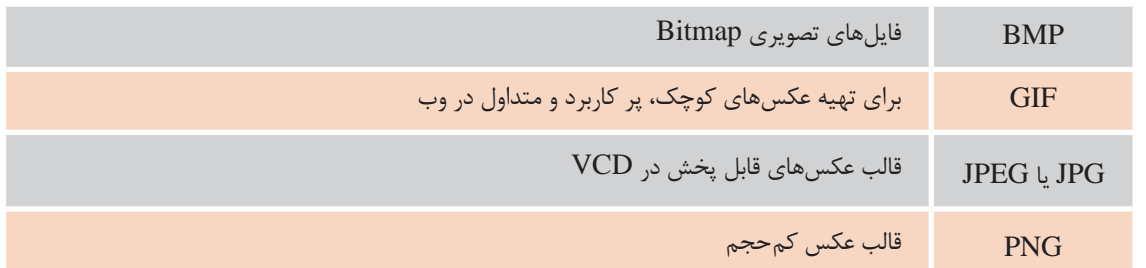

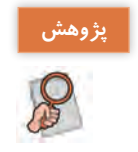

**ـ درباره نرم افزار Draw Corel تحقیق کنید. ـ نرم افزار Draw Corel چه کاربردهایی در زندگی روزمره دارد؟**

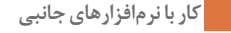

 **كارگاه2 نرم افزار Paint**

Paint یکی از ســادهترین و متداولترین نرم افزارهای گرافیکی/ تصویری است که همراه ویندوز نصب میشود. این تصویر چه پیامی را به شما منتقل میکند؟

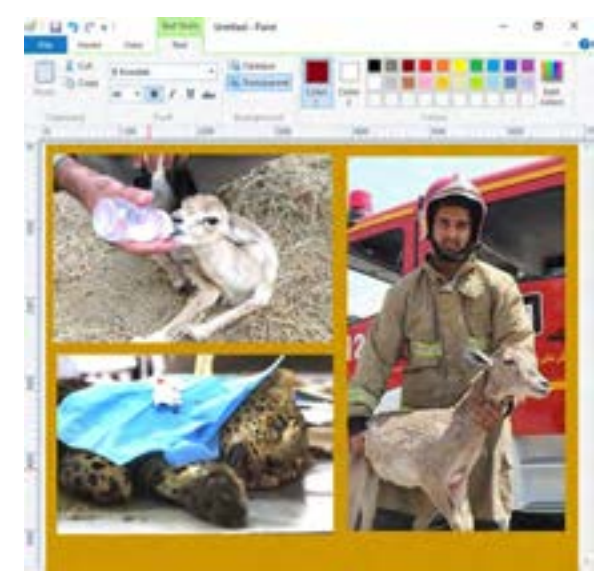

**شکل 4ـ10ـ درج تصویر در Paint** 

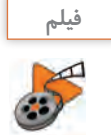

# **فیلم فیلم شماره 10110 : نقاشی در Paint**

- **1 پروندة جدیدی ایجاد کنید و به کمک فیلم مراحل 1 تا ،5 شکل 4ـ11 را در آن رسم کنید. 2 پرونده را به نام »نقوش اسلیمی« در پوشة » نرم افزارهای جانبی« ذخیره کنید.**
	- **3 از نرم افزار خارج شوید.**
	- **ً وارد نرم افزار Paint شده و پروندة » نقوش اسلیمی« را باز کنید. 4 مجددا**
		- **5 نقاشی خود را مانند مرحله 6 شکل 4ـ11 ویرایش کنید.**

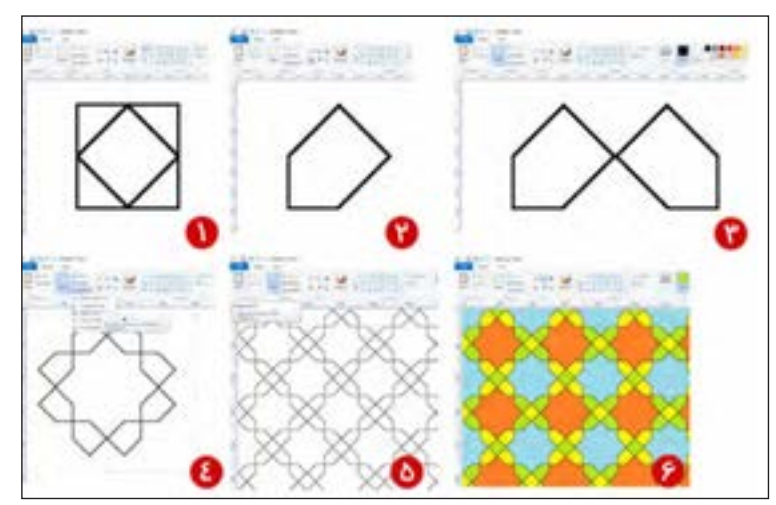

**شکل 4ـ11**

**6 نقاشی خود را با نام ديگري ذخيره كنيد.**

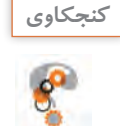

**ـ به نظر شما مهمترین خصوصیت نرم افزار Paint چیست؟ ـ آیا کودکان میتوانند با این نرم افزار کار کنند؟**

**7 یک پرونده جدید ایجاد کنید و یک تصویر آماده درون آن درج کنید. 8 با توجه به فیلم شماره10110 تصویر را به دلخواه ویرایش کنید.**

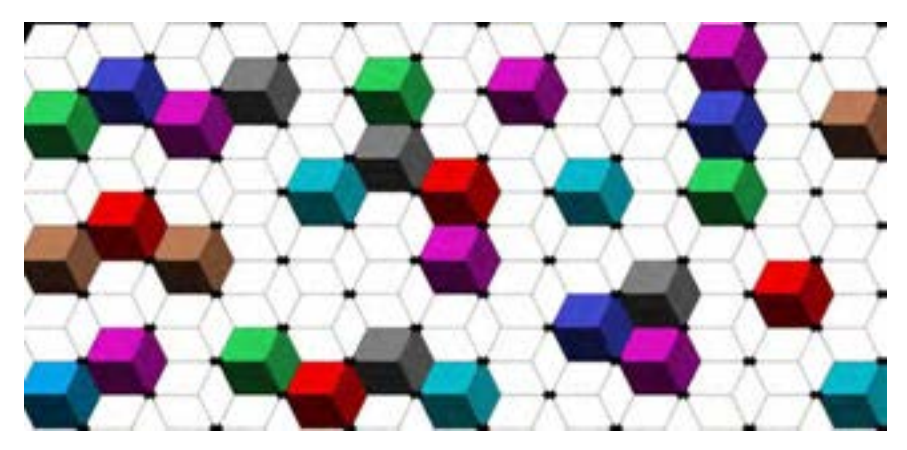

**شکل 4ـ12ـ ویرایش تصویر آماده**

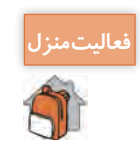

**ـ پرونده جدیدی ایجاد کنید و به کمک فیلم شماره ،10110 شکل 4ـ12 را ایجاد کنید. ـ پرونده خود را در مسیری جدید با قالب** GIF **ذخیره کنید.**

جلوی کتاب فروشــی ایســتاده بودم، کتاب "آموزش نقاشی کودکان" نظرم را جلب کرده بود. به داخل مغازه رفتم و کتاب را از فروشنده درخواست کردم. وقتی کتاب را ورق زدم، مطمئن شدم، این خطوط را به کمک Paint میتوان رسم کرد. با خودم فکر کردم: می توانم کتابی بنویسم با عنوان " آموزش نقاشی در Paint !" تصمیمم را گرفته بودم با صدای بلند گفتم: آقا این کتاب را میخرم.

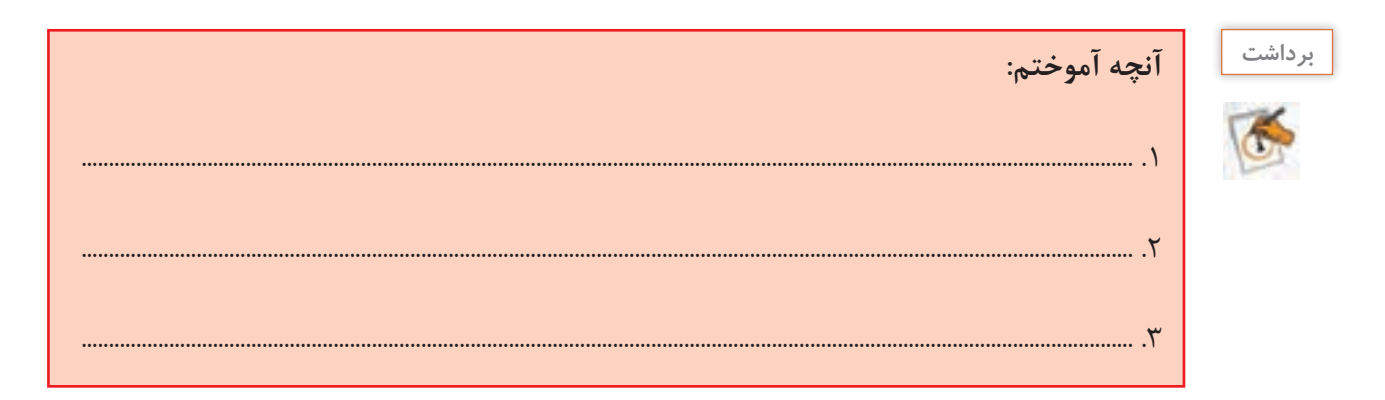

# **ارزشیابی تکوینی مرحله 2**

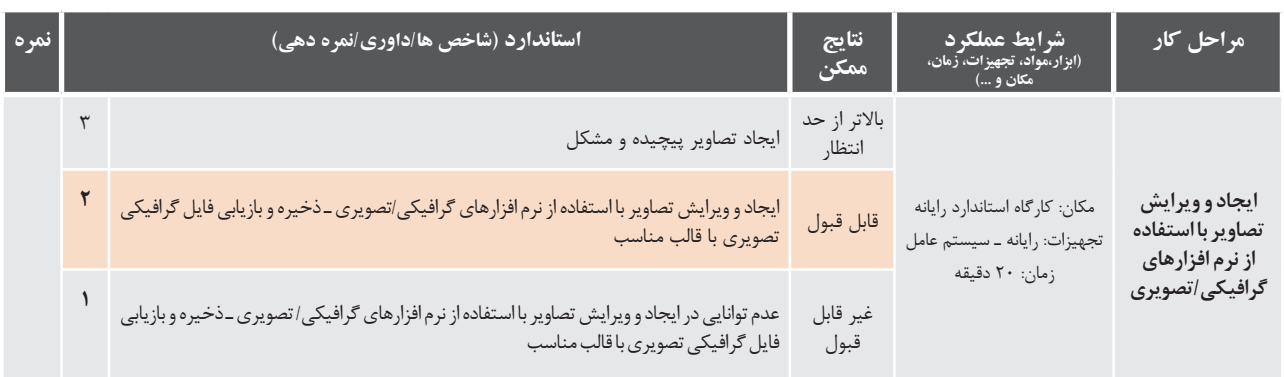

# **نرم افزارهای صوتی**

نرم افزاری که امکان ضبط، ذخیره و پخش صدا را در اختیار قرار دهد، یک نرم افزار صوتی است. برخی از نرمافزارهای صوتی، امکان ویرایش و اضافه کردن جلوههای صوتی را ایجاد میکنند.

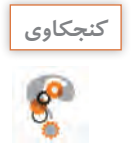

**ـ در چه مواقعی به ضبط صدا احتیاج داریم؟ ـ برای ضبط صدا به کمک رایانه از چه ابزارهایی میتوان استفاده کرد؟ ـ در گذشته از چه وسایلی برای ضبط صدا استفاده می کردند؟**

نرم افزارهای صوتی، پروندههایی با قالبهای مختلف ایجاد می کنند.

# **برخي قالبهای متداول پروندههای صوتی**

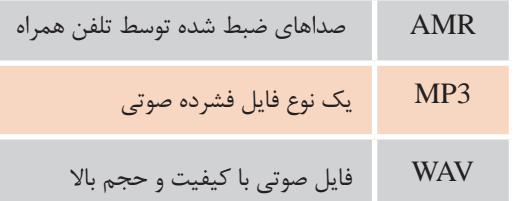

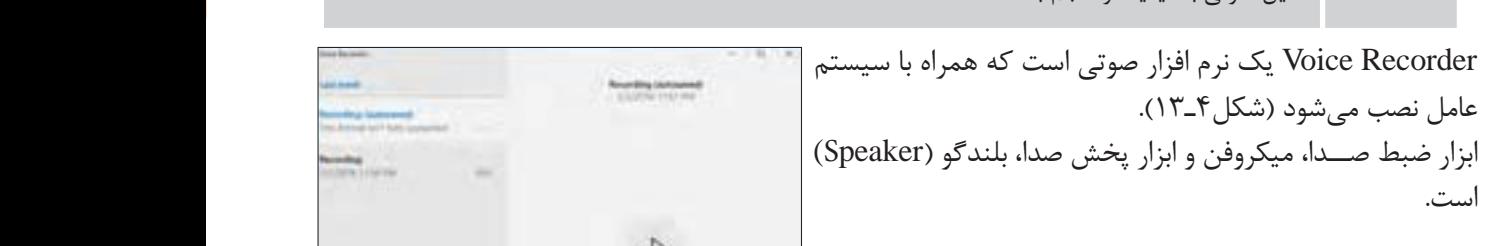

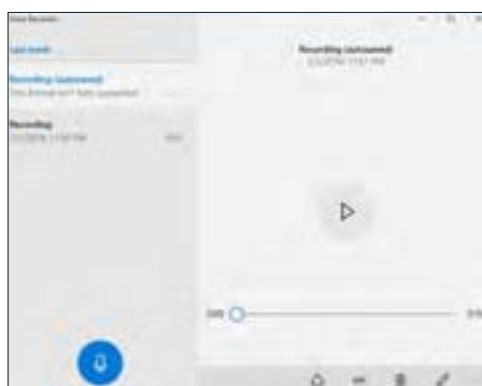

شکل **۴ــ۱۳ـ** نرم افزار Voice Recorder

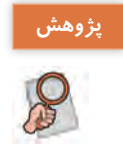

### **دربارة کتابهای صوتی تحقيق كنيد.**

### **كارگاه3 نرم افزار صوتی Recorder Voice**

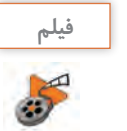

#### **فیلم فیلم شماره :10111 نرم افزار صوتی Recorder Voice**

فيلم نرم افزار صوتی Recorder Voice را مشاهده كنيد و پروژه زير را انجام دهيد.

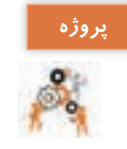

**1 ميكروفن و بلندگو را به كيس وصل كنيد و در صورت نياز تنظيمات آنها را انجام دهيد**

**2 به گروه های چهار نفره تقسیم شوید و پوشهای به نام »اهداف کوتاه مدت گروه« در زیر پوشة »نرم افزارهای جانبی« بسازید.**

**3 هر نفر از اعضای گروه یکی از اهداف کوتاه مدت خود را به یاد آورده و جمله ای بسازد که تحقق آن هدف را بیان کند. »من در جشنواره خوارزمی رتبۀ برتر به دست خواهم آورد.«**

**4 هر یک از افراد گروه، جملۀ خود را با صدای بلند خوانده و صدای خود را ضبط کند. پرونده صوتی را به نام خود فرد در پوشة"اهداف کوتاه مدت گروه" ذخیره کنید.**

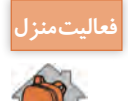

**ـ یک دقیقه از متن »دیباچه گلستان سعدی« را بخوانید و صدای خود را به نحوی ضبط کنید که در ثانیههای 30 و 45 نشانهگذاری داشته باشد. ـ پرونده خود را به »گلستان« تغییر نام دهید.**

. . . . با برنامه ریزی منظم، روزی یک نقاشی میکشیدم، نقاشیها طوری بود که در سه یا چهار صفحه، تصویر یک موضوع را کامل میکرد. صحت آموزش را با برادر کوچکم امتحان میکردم. به نظرم رسید مراحل رسم نقاشی را توضیح دهم. بنابراین شروع به ضبط صدا بهوسیلۀ نرمافزار Recorder Voice کردم. هر صفحه، نقاشی یک پرونده بود که متناظر آن یک پروندة صوتی هم داشتم.

# **نرم افزارهای صوتی/تصویری**

نرم افزارهايی که امکان پخش انــواع پروندههای صوتی و تصاویر متحرک مانند فیلم و پویانمایی )Animation ) را در اختیار کاربر قرار میدهند، نرم افزارهای صوتی/تصویری یا چند رســانهای )Multimedia )نامیده میشوند. برخــی از این نرم افزارها، قابلیت ویرایش پروندههای صوتی/تصویــری را دارند. نرم افزارهای صوتی/تصویری نيز داراي قالبهاي مشخصی هستند.

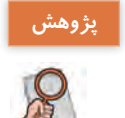

**درباره انواع نرم افزارهای صوتی/تصویری تحقیق کنید و سپس جدول صفحۀ بعد را کامل کنید.**

## **قالبهای متداول پروندههای صوتی/تصویری**

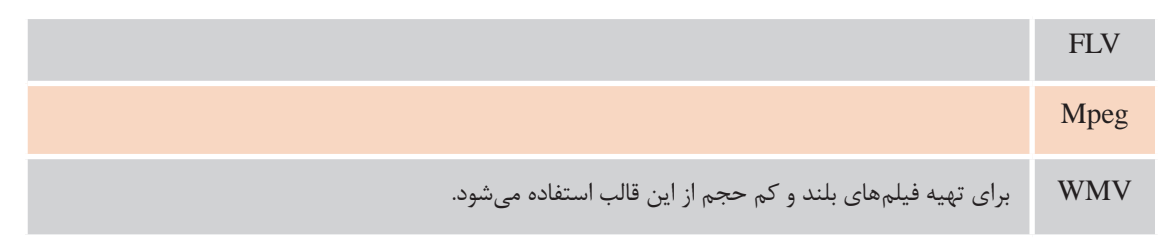

Player Media Windows یک نرم افزار صوتی/تصویری است که همراه با سیستم عامل نصب و قابل بهره برداري است.

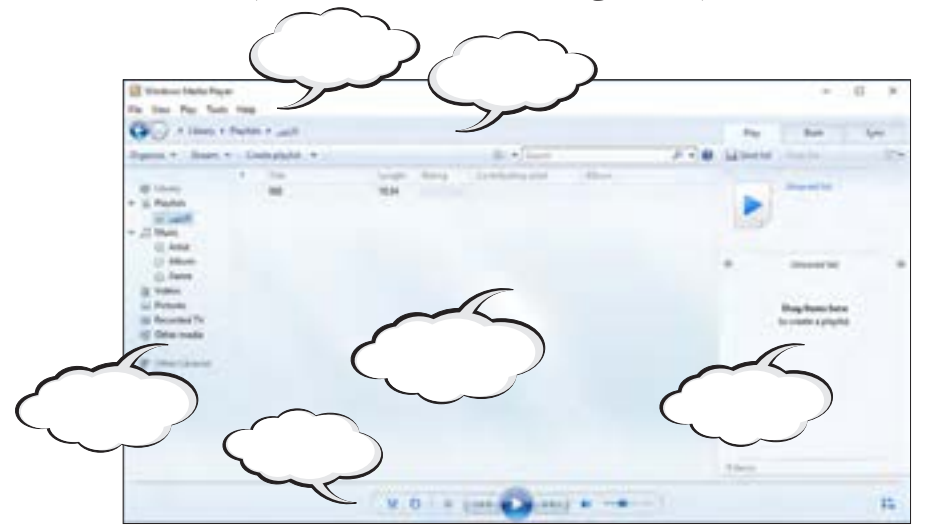

**شکل 4ـ14ـ نرم افزار Player Media Windows**

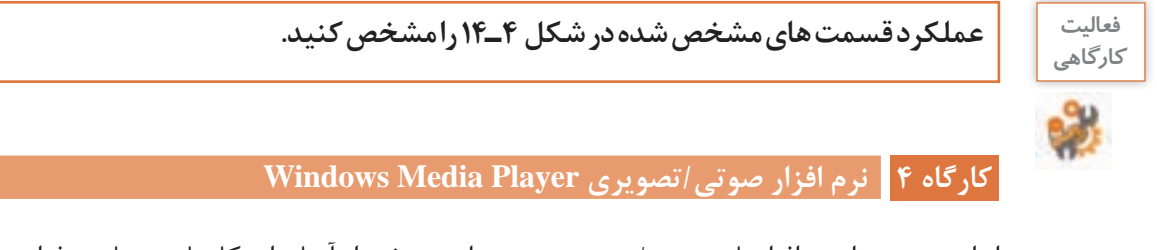

انواع متعددی از نرمافزارهای صوتی/تصویری وجود دارند. برخی از آنها برای کارهای بسیار حرفهای مانند میکس و مونتاژ فیلم تولید شدهاند. Player Media Windows یک نرمافزار از این نوع است که به وسیلۀ شرکت مایکروسافت ارائه شده است.

**1 یک پرونده صوتی/تصویری ایجاد کنید.**

وقتی با دوربین دیجیتال یا تلفن همراه، فیلمی ضبط میکنید، یک پرونده صوتی/تصویری ایجاد کردهاید.

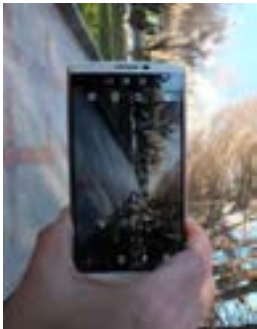

**شکل 4ـ15ـ تصویر برداری با تلفنهمراه از فضای سبز**

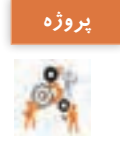

**به کمک دوربین دیجیتال فیلم کوتاهی از شیوۀ صحیح نشستن هم کالسی خود پشت میز رایانه تهیه کنید. فیلم را با نام » ارگونومی« در پوشۀ » نرم افزارهای جانبی« ذخیره کنید.**

. . . . وقتی برادرم در حال کار با نرم افزار آموزش نقاشی با Paint بود، آواز کودکانهای را زمزمه میکرد. تلفن همراه هوشمند را برداشتم و شروع کردم به فیلمبرداری! همیشه «پشت صحنه» یک جایی لازم می شود!

**2 پرونده صوتی/تصویری را پخش کنید.**

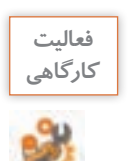

**فعاليت فیلم » ارگونومی« را بهوسیلۀ برنامه Player Media Windows پخش کنید.**

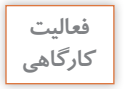

**فعاليت عملکرد قسمت های مشخص شده در شکل 4ـ16 را مشخص کنید.**

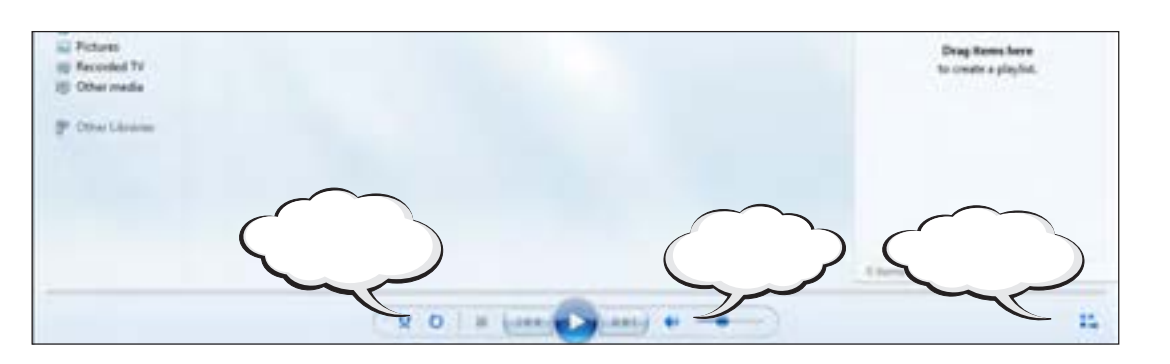

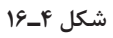

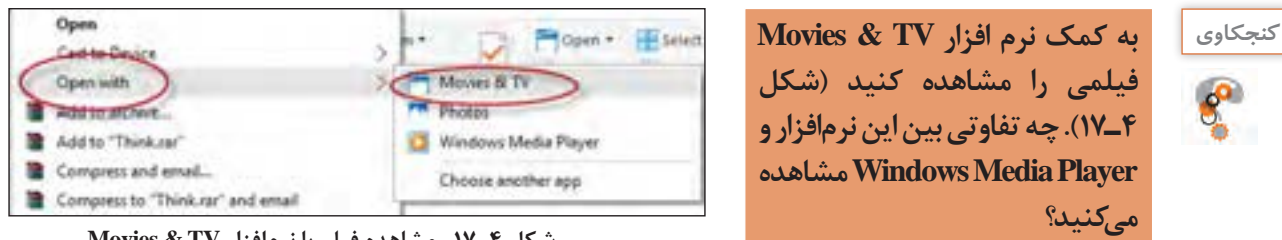

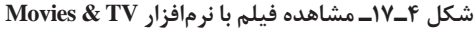

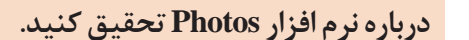

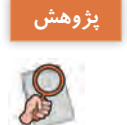

. . . . بعد از تحقیق درباره Photos ، فهمیدم میتوانم به کمک نرم افزار Photos تصاویر آموزش نقاشی را تحت یک آلبوم نمایش بدم. حاال وقت پردهبرداری از کارم بود!

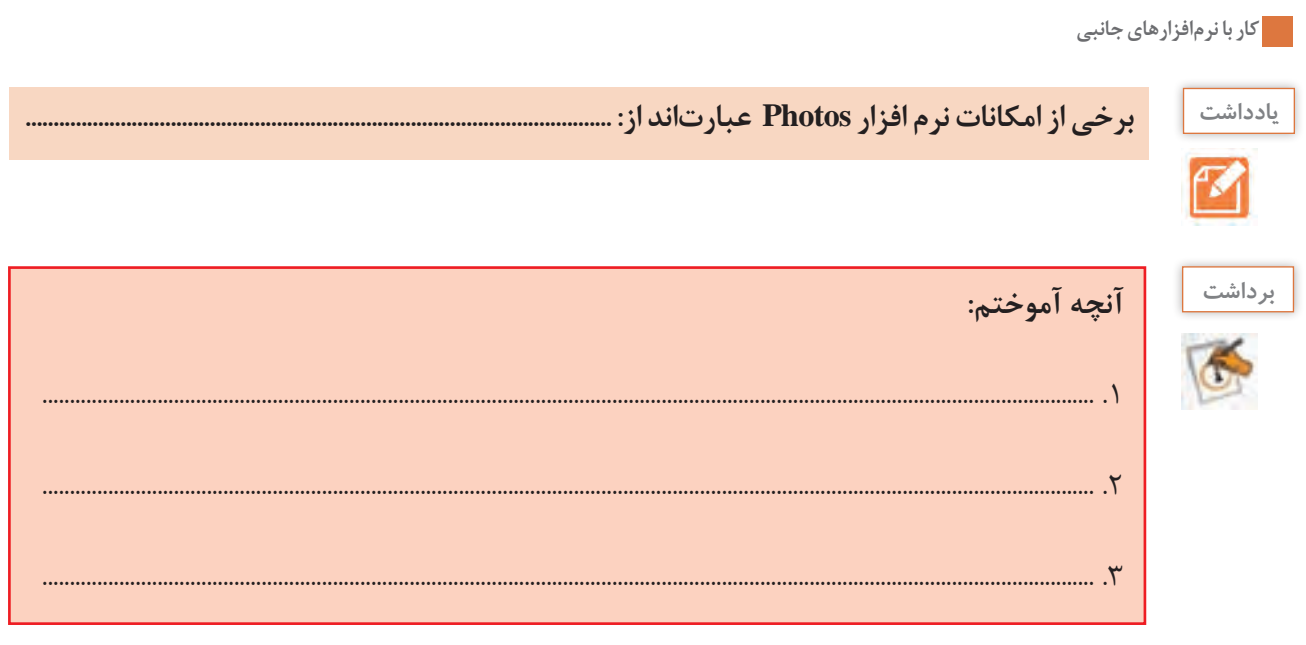

# **ارزشیابی تکوینی مرحله 3**

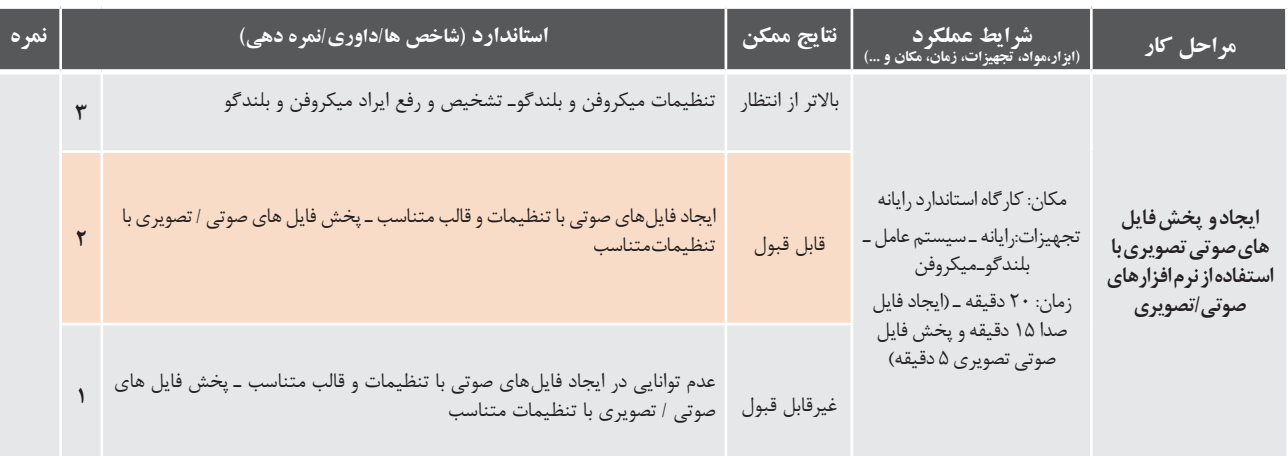

# **نرم افزارهای کمکی ویندوز10**

ویندوز10 شامل نرمافزارهای متعددی است که هر یک قابلیتهــای خاصی را در اختیار کاربران قرار داده و به نحوی به ما کمک ًمیکنند. در برخــي از اين نرم افزارهــا مانند Skype و Map و Weather، اتصال به اینترنت ضروری است. ویندوز 10 برخی از نرم افزارهای خود را تحت نامهای مشخصی دستهبندی کرده است. شکل 4ـ21 این تقسیمبندیها را نشان میدهد. **شکل 4ـ18ـ نرم افزار Skype برای ایجاد ارتباط ویدئویی**

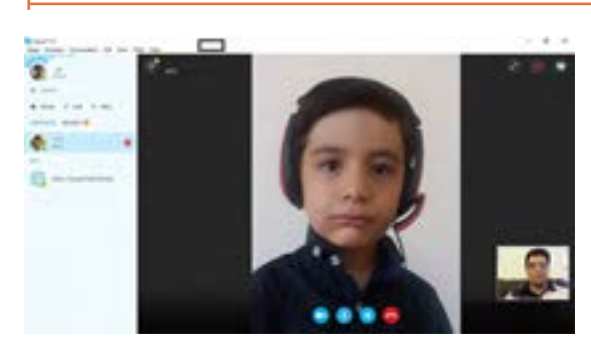

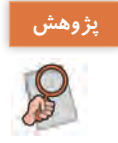

**به چهار گروه تقسیم شده و هر گروه درباره یکی از نرم افزارهای Access of Ease Windows توضیح کوتاهی را ارائه دهید. اين توضيحات را به صورت خالصه در شكل 4ـ22 بنويسيد.**

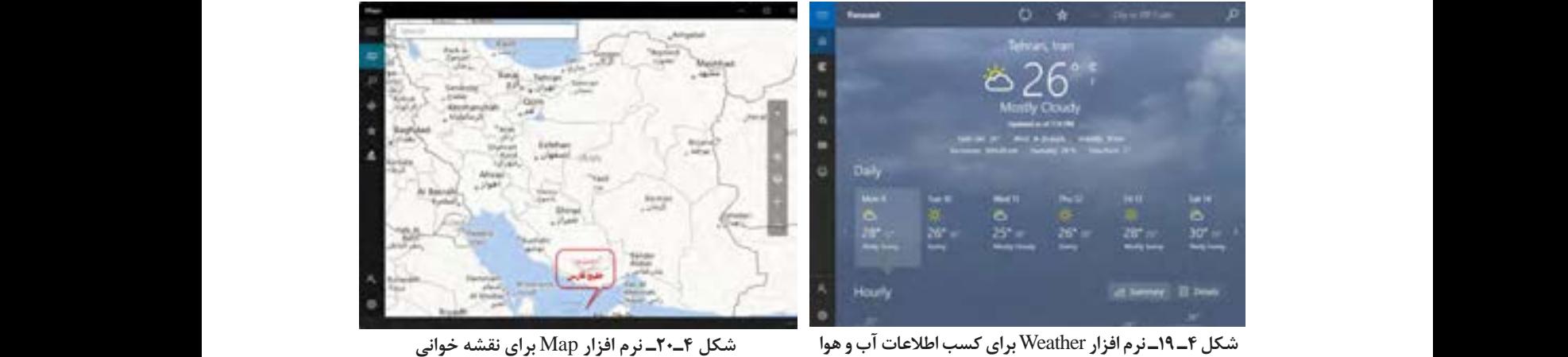

شکل 21 -1 نرم افزار DS0 برای نقشه خوانی **شکل 4ـ20ـ نرم افزار** Map **برای نقشه خوانی**

مای مشکل است. سایت است. سال این این است. سال Windows Ease of Access<br>تحت ویندوز ۱۰ ویندوز11 برخی دیگر از نرم افزارهای خود را تحت نام های مشخصی دسته بندی کرده است. شکل 22 -1 این تقسیم بندی ها را ارائه دهد. این توضیحات را به صورت خالصه در شکل ... بنویسید. این توضیحات خالصه در شکل ... بنویسید.<br>منابع

را نشان می دهد. شکل 22 -1 دسته بندی نرم افزارهای تحت ویندوز11 شکل 22 -1 دسته بندی نرم افزارهای تحت ویندوز11 **شکل 4ـ21ـ دستهبندی نرم افزارهای تحت ویندوز10**

56

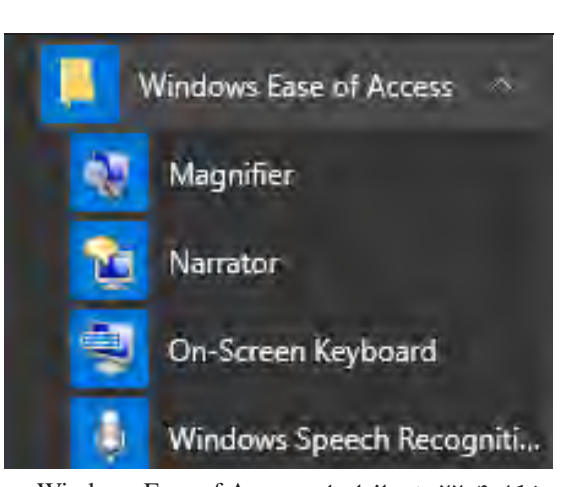

شکل 22 -1 دسته بندی نرم افزارهای تحت ویندوز11

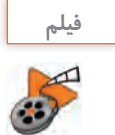

**فیلم فیلم شماره :10112 نرم افزارهای Skype, Map و Weather**

**ـ شهر خود را در Map Google پیدا کردهو از آن عکس بگیرید.**

فيلم نرمافزار Skype, Map و Weather را مشاهده كنيد و فعاليت زير را انجام دهيد.

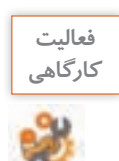

**پژوهش ـ اطالعات آب و هوای شهر خود را مشاهده کنید.**

**ـ با هنرآموز خود از طریق Skypeصحبت کنید.**

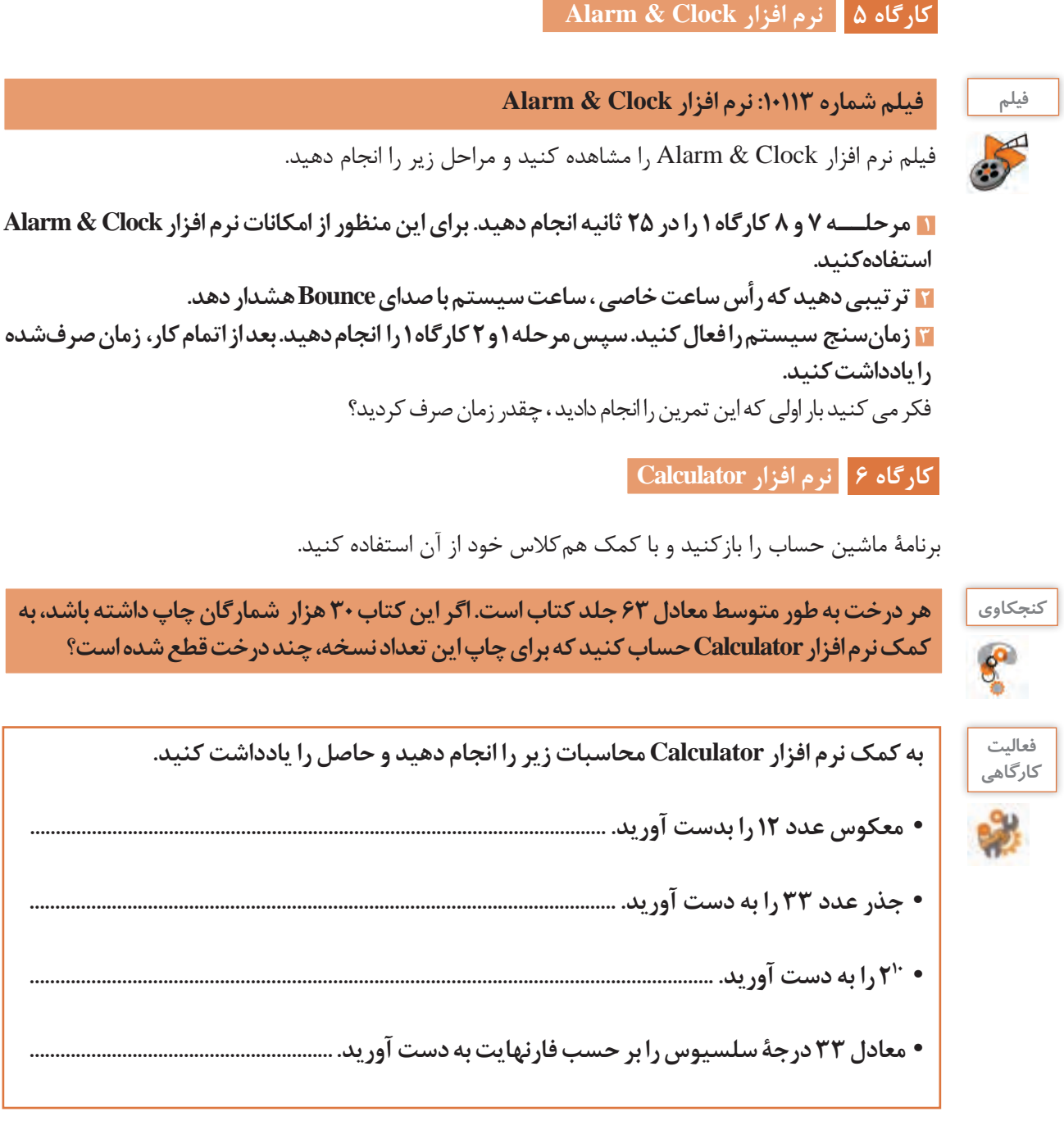

### **كارگاه 7 نرم افزار )Input Math)**

برای سادهتر کردن درج فرمول یا عبارتهای ریاضی از نرم افزار Input Math استفاده میشود. به کمک ماوس فرمول در ناحیه نوشتن درج میشود، ابزار ناحیة تصحیح به درج یا ویرایش فرمول کمک میکند. ناحیة پیش نمایش نسخة تایپی فرمول دست نویس را نشان میدهد. با کلیک روی دکمه Insert، فرمول در پرونده متنی فعال درج خواهد شد.

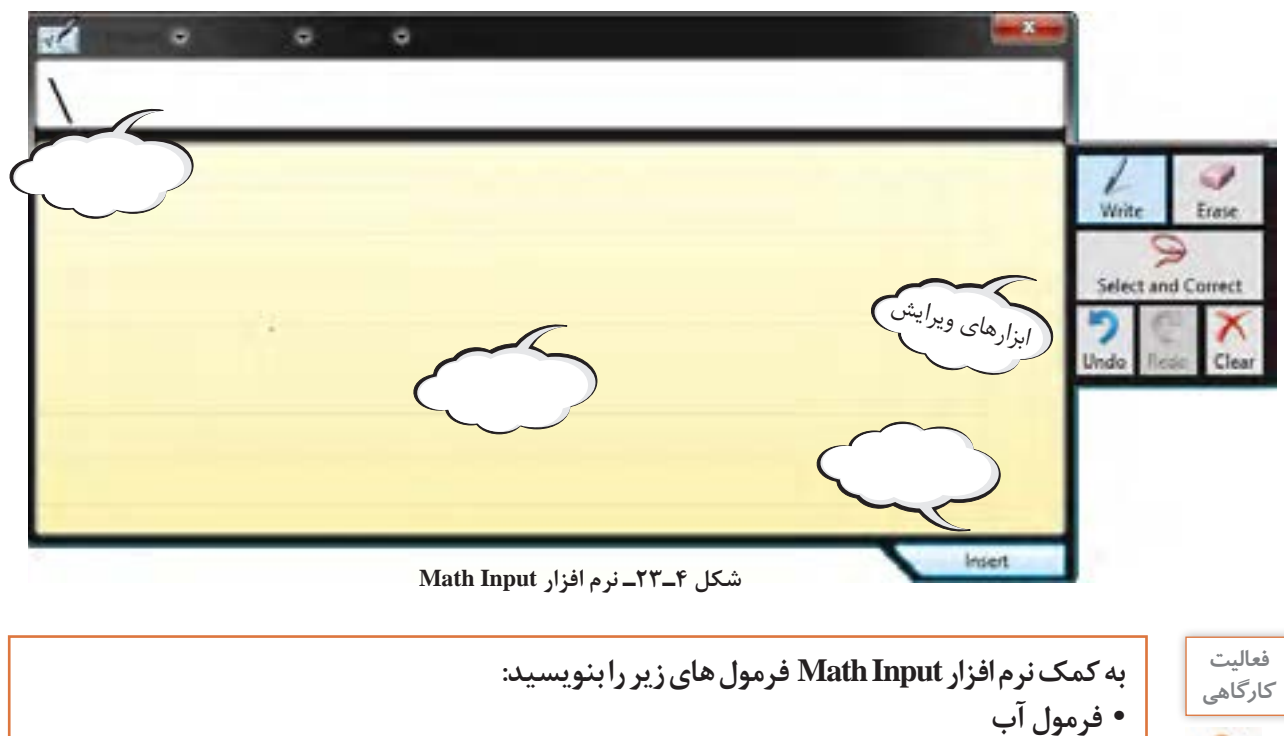

- **اتحاد مزدوج**
- **ریشه های معادله دو مجهولی**

# **كارگاه 8 نرم افزار Notes Sticky**

در گذشته و گاهی امروزه مشاهده میشود کاربران یادداشتهای خود را روی کاغذهای چسبدار مینویسند و به لبههای صفحه نمایش میچسبانند.

نرمافزار Notes Sticky قابلیتی ایجاد میکند که به کمک آن میتوان یادداشــتهای یادآور ایجاد کرد. نمونهای از این یادداشتها در شکل 4ـ24 مشاهده میشود. **down Accessore** 

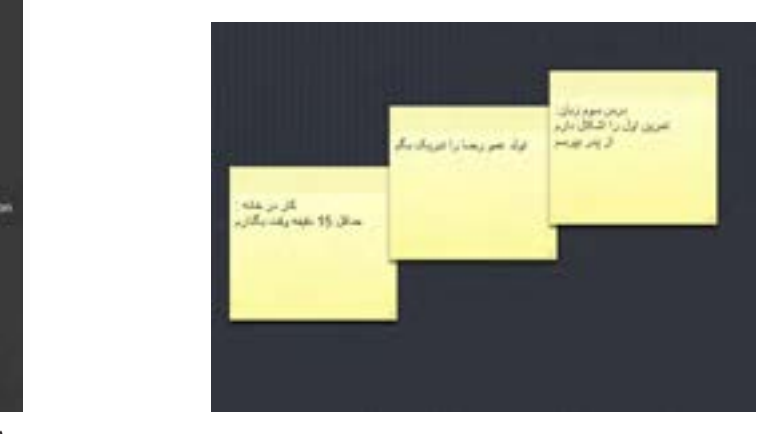

شکل -1 نرم افزار RWHV1\WLFN6 **شکل 4ـ25ـ نرم افزار Sticky** Notes

ute Desirio Co **Aggregating Times** 

**Shign Recorder Study Notes** Windows Fax and Scan

**Character Map Car Internet Explorer DE** Math legal Parent

Notepad

**Fairs** 

п.

**شکل 4ـ24**

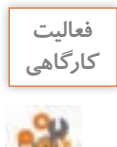

**به کمک نرم افزار Notes Sticky فعاليت هاي زیر را انجام دهید: ـ سه یادداشت ایجاد کنید. ـ یکی از یادداشت ها را حذف کنید. ـ کامپیوتر خود را مجددا راه اندازی کنید. آیا یادداشت ها هستند؟** 

. . . . توضیحات هر نقاشــی را روی یک Notes Sticky نوشــتم، تایمر را فعال کردم، و همزمان شروع کردم به نقاشــی، خواهرم هم توضیحات را میخواند و صدا ضبط میشــد. تایمر زمان دقیق رسم و ضبط را محاسبه میکرد. حالا من یک جدول از زمانبندی رسم و ضبط داشتم.

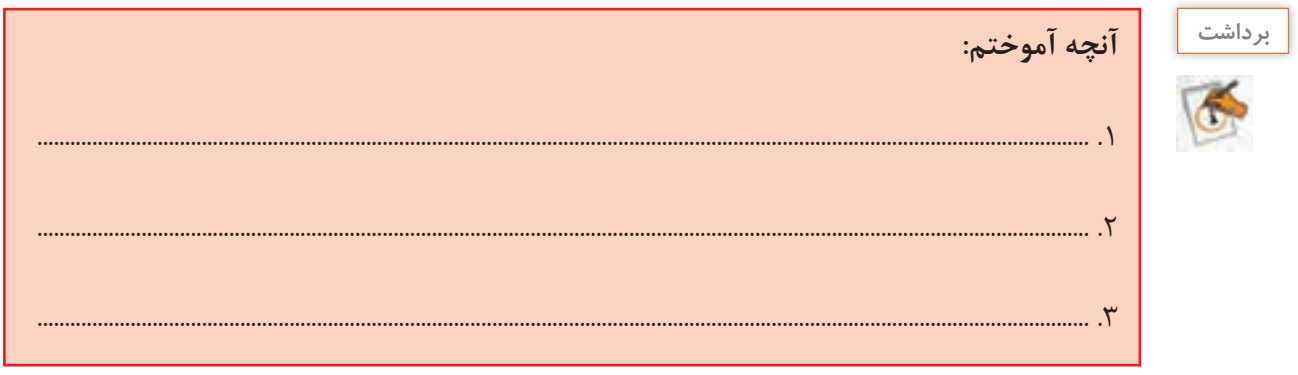

**ارزشیابی تکوینی مرحله 4**

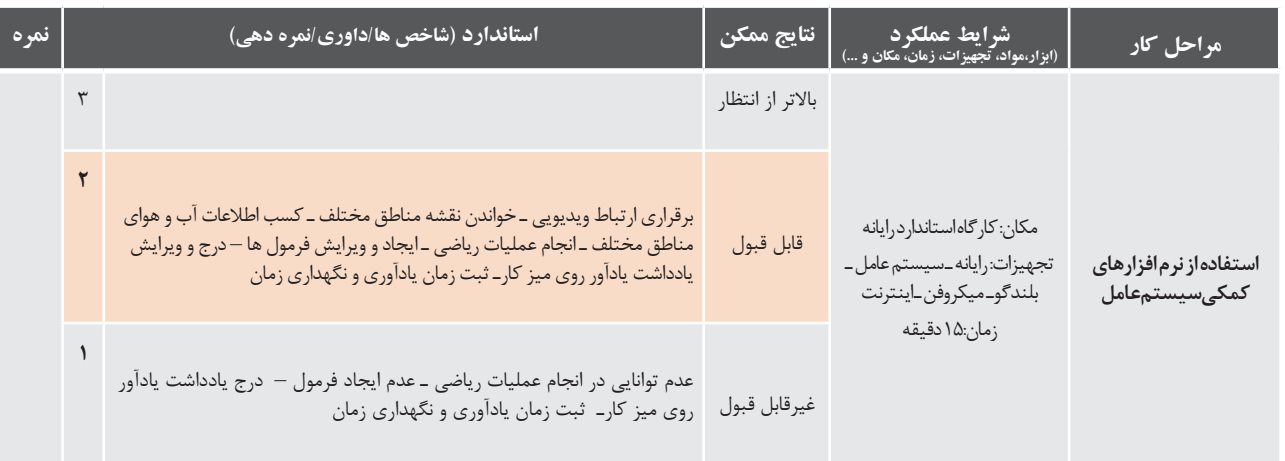

**نرم افزارضبط بر روی لوح فشرده**

وظیفة برخی از نرم افزارها، ضبط انواع پرونده بر روی لوح فشردهاست کهاصطلاحاًWriter نامیدهمیشود.Nero متداولترین نرم افزار ضبط است.

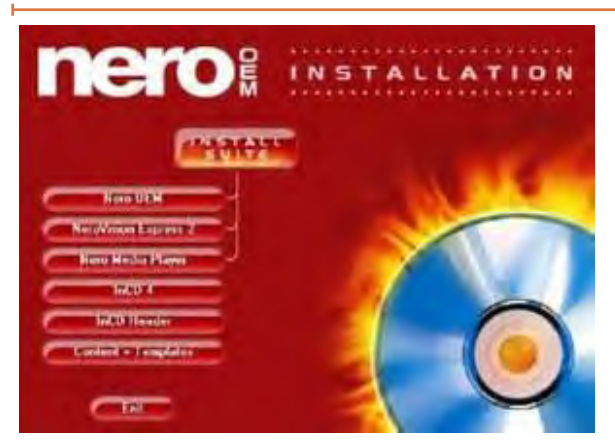

شکل 28 -1 نرم افزار HUR1 **شکل 4ـ26ـ نرم افزار** Nero

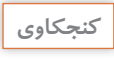

 $e^2$ 

 **کنجکاوی ـ چه نرم افزارهای دیگری را برای ضبط پروندهها روی لوح فشرده میشناسید؟ ـ پاسخ های خود را به کمک Sticky Notes روی میز کار درج کنید.**<br>ـ پاسخ های خود را به کمک **ـ برای ضبط روی لوح فشرده ، عالوه بر نرم افزار، چه سختافزارهایی الزم است؟**

**انواع لوح های فشرده**   $\mathbf{z}$ پاسخ های خود را به کمک RWHV1\WLFN6 روی میز کار درج کنید.

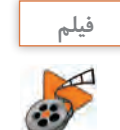

**1- 11 -1. انواع لوح هاي فشرده فیلم فیلم شماره :10114 انواع حافظه های جانبی قابل حمل**

فیلم انواع حافظه های جانبی قابل حمل را ببینید و فعالیت زیر را انجام دهید. فيلم انواع حافظههاي جانبي قابل حمل را ببينيد و کنجکاوی زير را انجام دهيد.

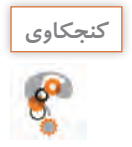

 **کنجکاوی ـ تفاوتهای اصلی بین انواع حافظههای جانبی و لوح های فشرده چیست؟** <mark>ـ مزایا و معایب لوح های فشرده نسبت به دیگر حافظههای جانبی مانند فلش چیست</mark>؟

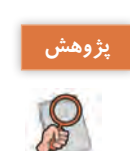

**دربارۀ لوح فشرده و آلودگیهای زیست محیطی تحقیق کنید.**

# **كارگاه 9 ضبط روی لوح فشرده**

نرم افزارهای متعددی برای ضبط روی لوح فشرده وجود دارد. این نرم افزارها باید به طور جداگانه نصب شوند. اما ویندوز 10 به تنهایی قادر است به دو روش اصلی پروندهها را بر روی لوح فشرده ضبط کند.

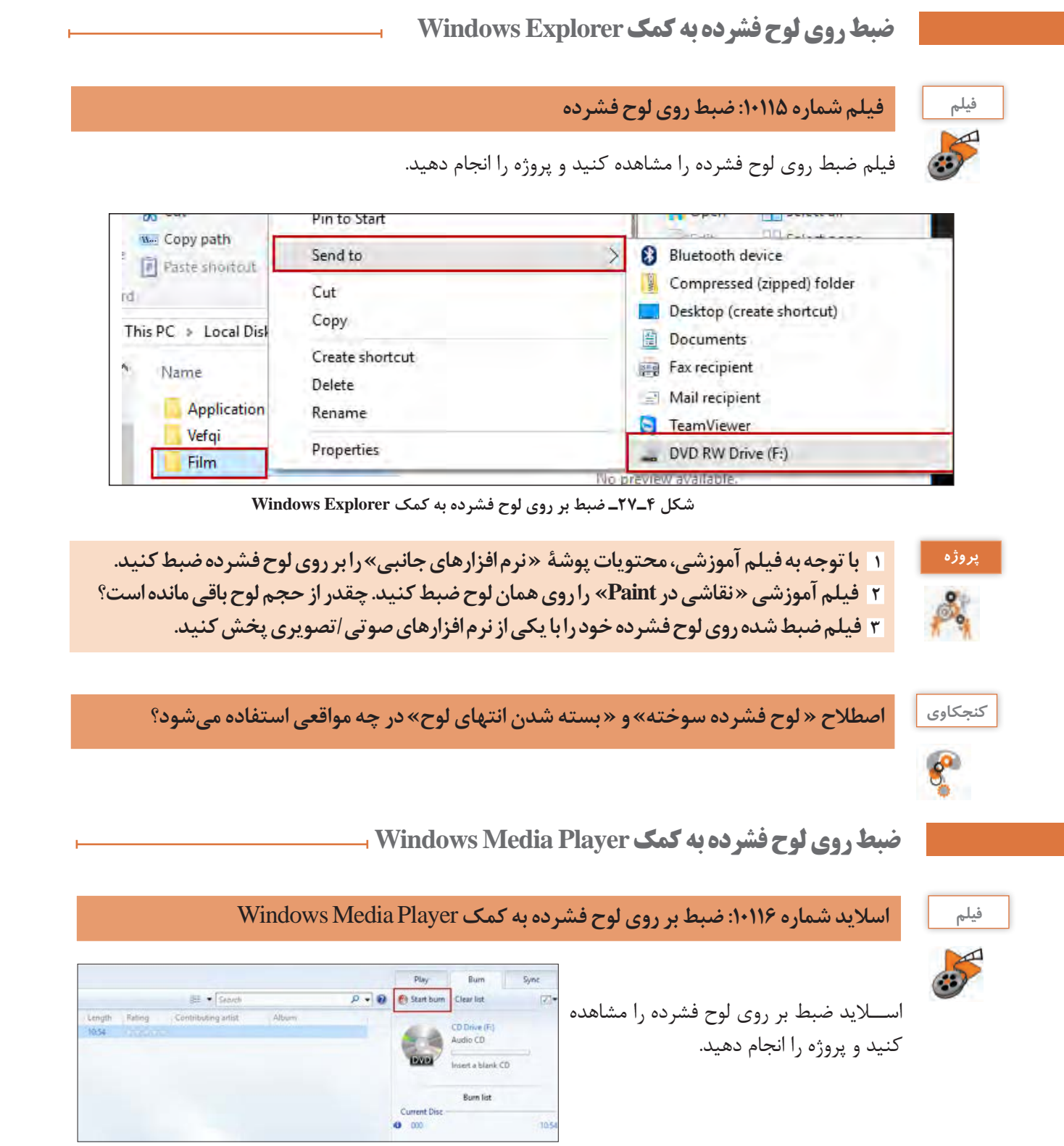

**شکل 4ـ 28ـ ضبط بر روی لوح فشرده به کمک Player Media Windows**

T.

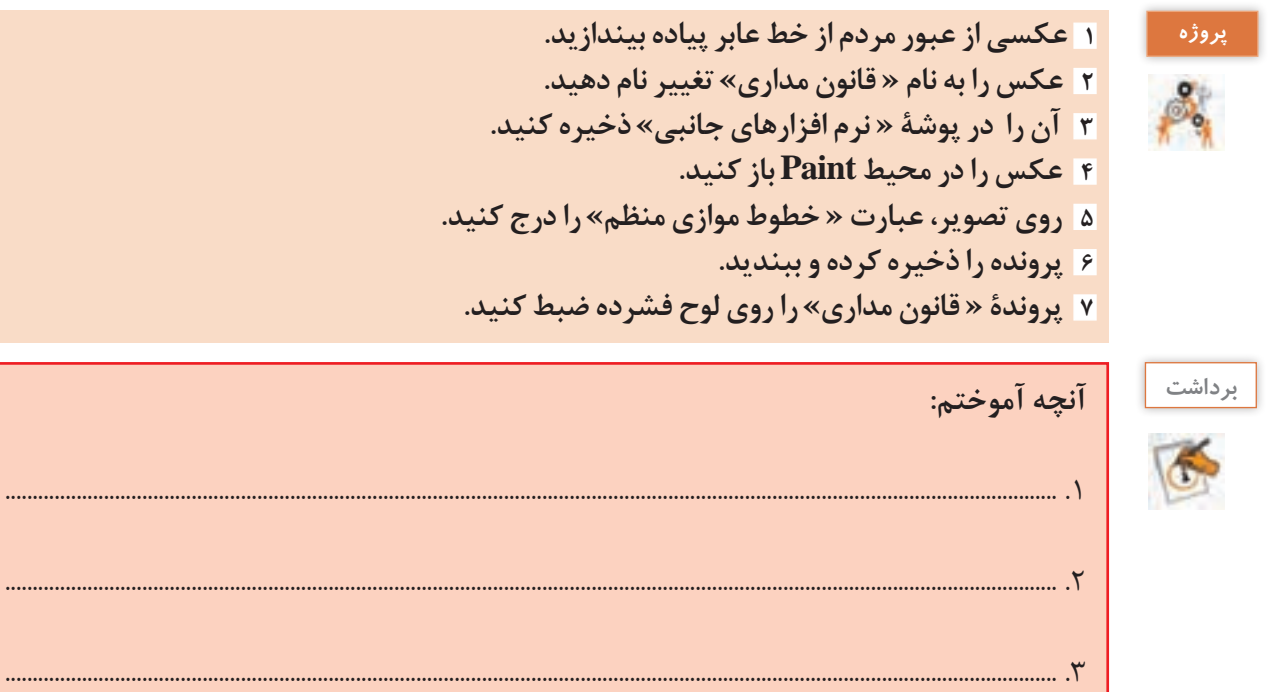

# **ارزشیابی تکوینی مرحله 5**

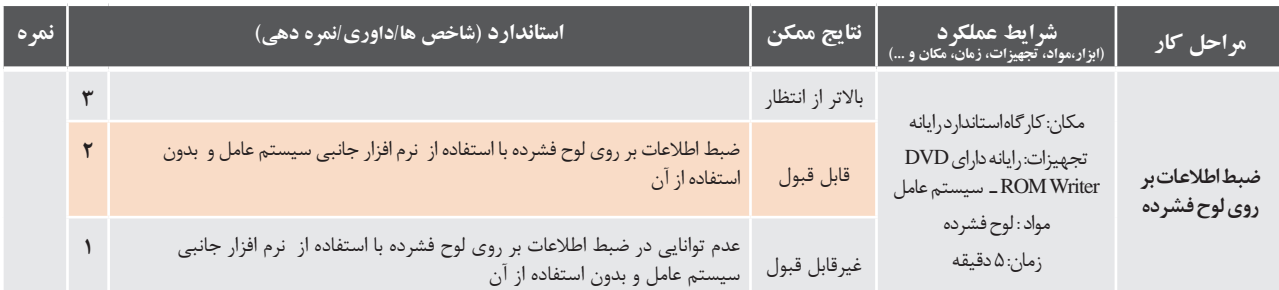

# **بدافزارها**

برنامههای کوچکی که به قصد تخریب یا جاسوســی تولید میشوند، بدافزار نامیده میشوند. این برنامهها به چهار دسته کلی ویروس، کرم، تروجان و جاسوسافزارها تقسیم میشوند.

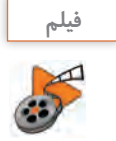

# **فیلم پویانمایی شماره 10117 : بدافزارها**

پويانمايي بدافزارها را مشاهده كنيد و کنجکاوی صفحۀ بعدرا انجام دهيد.

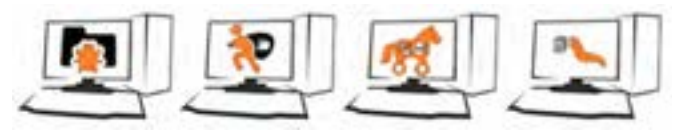

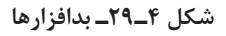

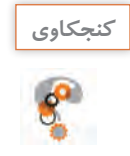

 **ـ انواع برنامههای مخرب را نام ببرید. ـ راههای انتقال برنامههای مخرب را بيان كنيد. ـ دو روش برای جلوگیری از آلوده شدن رایانه به بدافزارها شرح دهید.**

. . . . نگران شدم! یه وقت جاسوسی، تروجانی، کرمی، ویروسی به پروندههام حمله نکنه! یه نسخه از کل پوشۀ کارم را روی لوح فشرده میریزم. کار از محکمکاری عیب نمیکنه!

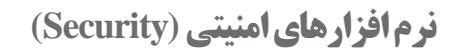

وظیفه نرم افزار امنیتی، محافظت از رایانه در برابر بدافزارها است. یکی از انواع این نرم افزارها، آنتی ویروس است.

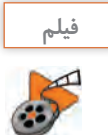

**فیلم فیلم شماره :10118 نرم افزارهای امنیتی**

فیلم نرم افزارهای امنیتی را مشاهده كنيد و کنجکاوی زير را انجام دهيد.

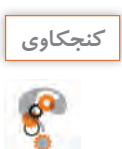

ـ انواع متداول نرم افزارهای امنیتی را نام ببرید. این نام دارد که از زمان نرم افزار HIGGRACCHU'LGGRACCHU'LGGRACC ـ سه وظیفه کلی یک نرم افزار امنیتی مناسب را بیان کنید. گرچه است. گرچه اما بهترین می دهد اما به دهد اما به دهد ا

> وینــدوز ،10 یک نرم افزار امنیتی به همراه خــود دارد. این نرم افزار Defender Windows نام دارد که از زمان نصب ویندوز ۱۰ بر روی رایانه در حال اجراست. گرچه Windows Defender حفاظت قابل قبولی را ارائه میدهد 'ما بهتر است ابزار محافظتی دیگری برای تکمیل آن نصب شود.

## كارگاه ۱**۰**  $\blacksquare$  **نرم افزار Windows Defender** 1- ازمنوی WDUW6 گزینه ی HWWLQJ6 را انتخاب کنید.

**1 نرم افزار Defender Windows را باز کنید. 2 ازمنوی Start گزینۀ Setting را انتخاب كنيد. 3 گزینۀ Security & Update و سپس Defender Windows را انتخاب کنید. 4 روي گزینۀ Defender Windows Use كليك كنيد تا برنامه اجرا شود.**

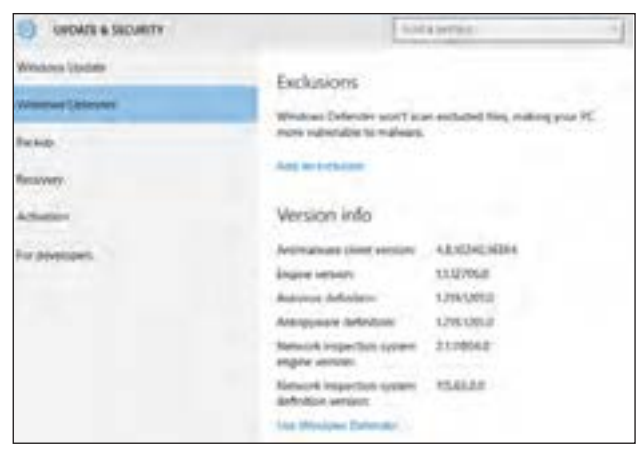

شکل 33 -1 مسیر دسترسی به HIHQGHU'LQGRZV: **شکل 4ـ 30ـ مسیر دسترسی به Defender Windows**

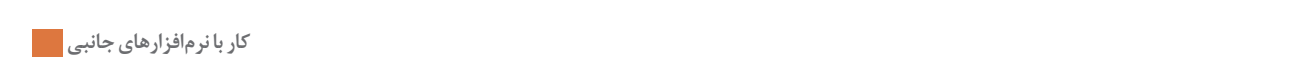

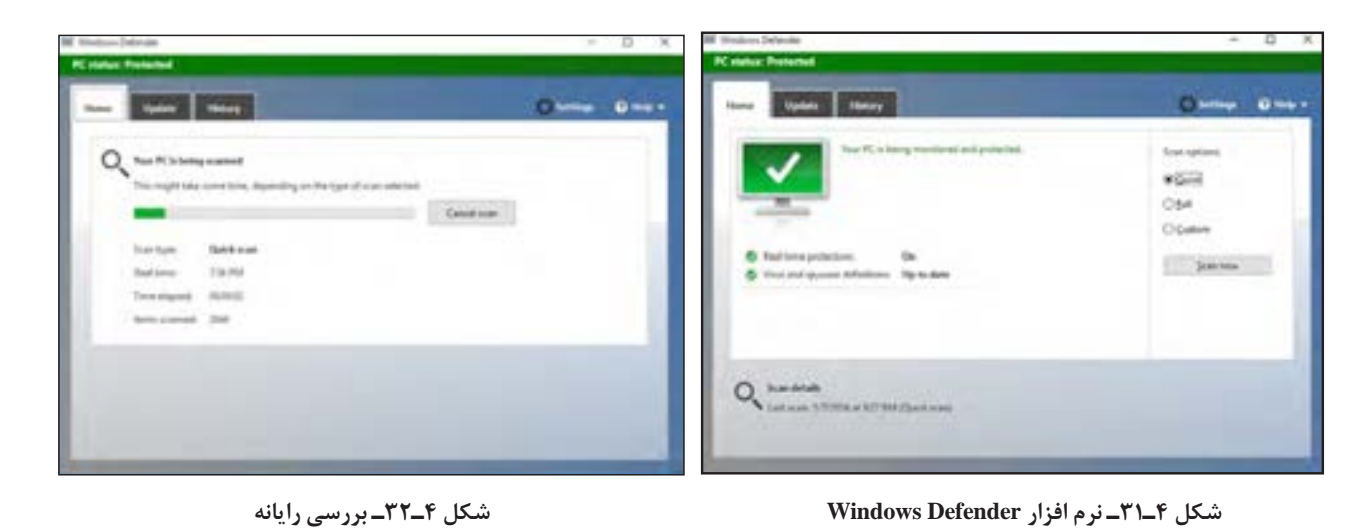

**شکل 4ـ32ـ بررسی رایانه** 

**1- 12 -1. بررسي رايانه** FDQ6 **ه یک بررسی (Scan) سریع روی رایانه انجام دهید!** 

حضور از نتايج اين بررسي است كه هركدام عملكرد متفاوتي دارند و در شرايط خاصي انتخاب ميشوند. شـــکل ۴ــ۳۲ نشان مىدهد رايانه در حال بررســـي پروندههاست. عمليات حفاظتي شامل حذف، قرنطينه و اجازه ی پروندههاست. عملیات حفاظتی سامل حدف، قرنطینه و اجازه<br>می است. عملیات حفاظتی شامل حدث، قرن

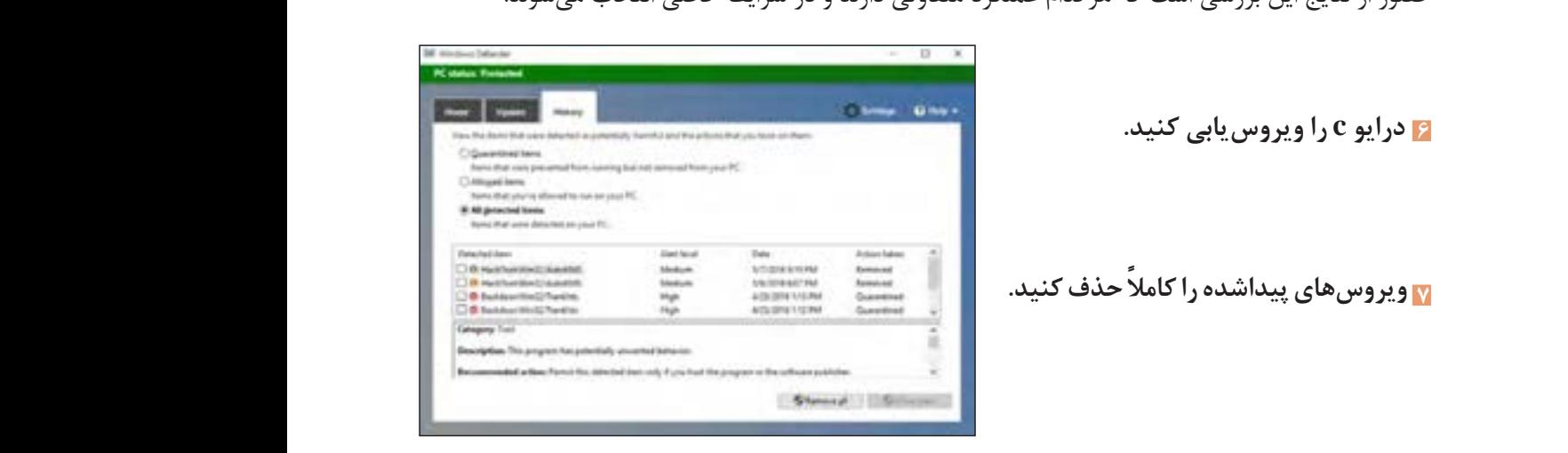

شکل **۴-۳۲ـ** مشاهده نتایج بررسی و انتخاب عملکرد حفاظتی

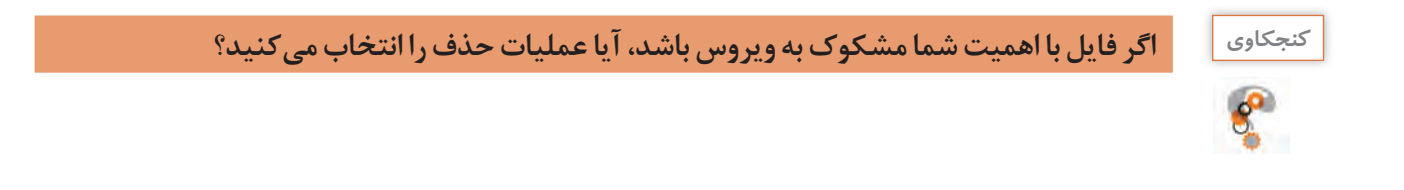

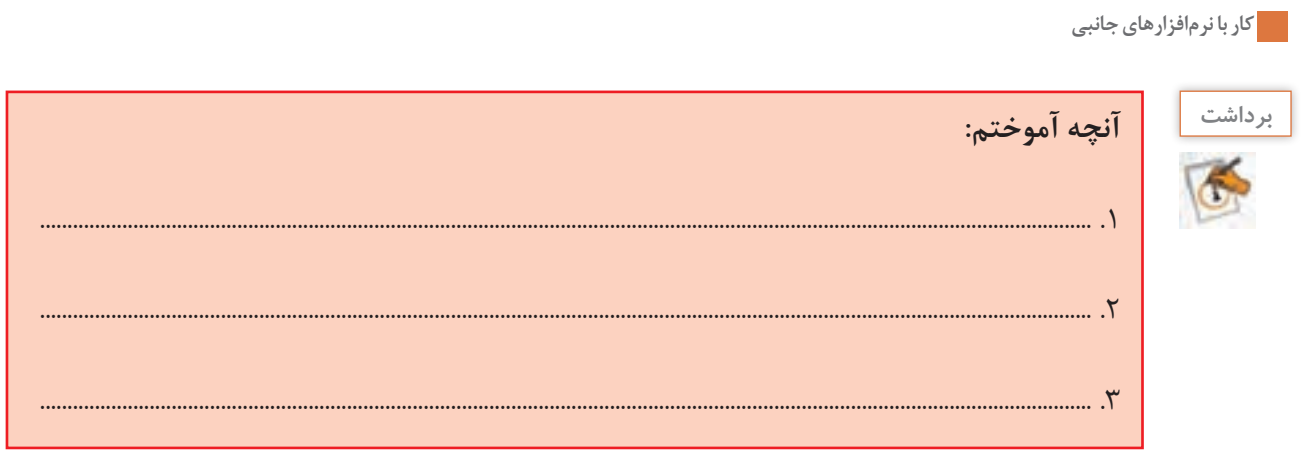

**مزایا و معایب استفاده از نرم افزارهای جانبی**

نرم افزارهای جانبی تحت ویندوز،10 نیازهای ساده، متداول و روزمرۀ کاربران را پوشش میدهند و آنان را از نصب بسیاری از نرم افزارهای کاربردی راحت میکنند اما شاید بتوان معایبی را نیز بر آن متصور شد.

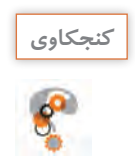

**كنجكاوي مواردي را به جدول » مزایا و معایب استفاده از نرم افزارهای جانبی« اضافه کنید.**

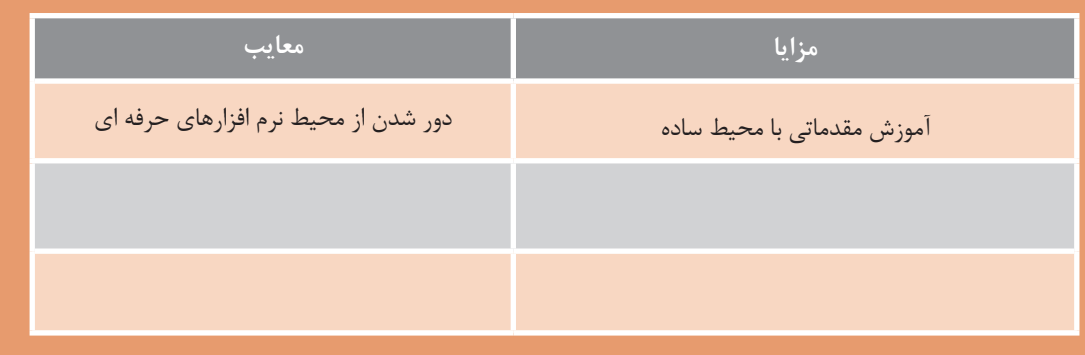

.... داشتم به سؤال » اگر شما نرم افزاری را تولید کنید که برای تهیۀ آن زحمت کشیده باشید، چگونه میتوانید از کپی بدون اجازه جلوگیری کنید؟» فکر میکردم. هنوز نرم افزار آموزشی من تکمیل نشده، اما برایش خیلی زحمت کشیدم!

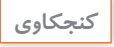

 $s^2$ 

**ـ اگر شما نرم افزاری را تولید کنید که برای تهیۀ آن زحمت زيادي کشیده باشید، چگونه میتوانید از انتشار بدون اجازه آن جلوگیری کنید؟ ـ قانون برای حفظ حقوق شما چه کمکی میتواند انجام دهد؟**

# **ارزشیابی تکوینی مرحله 6**

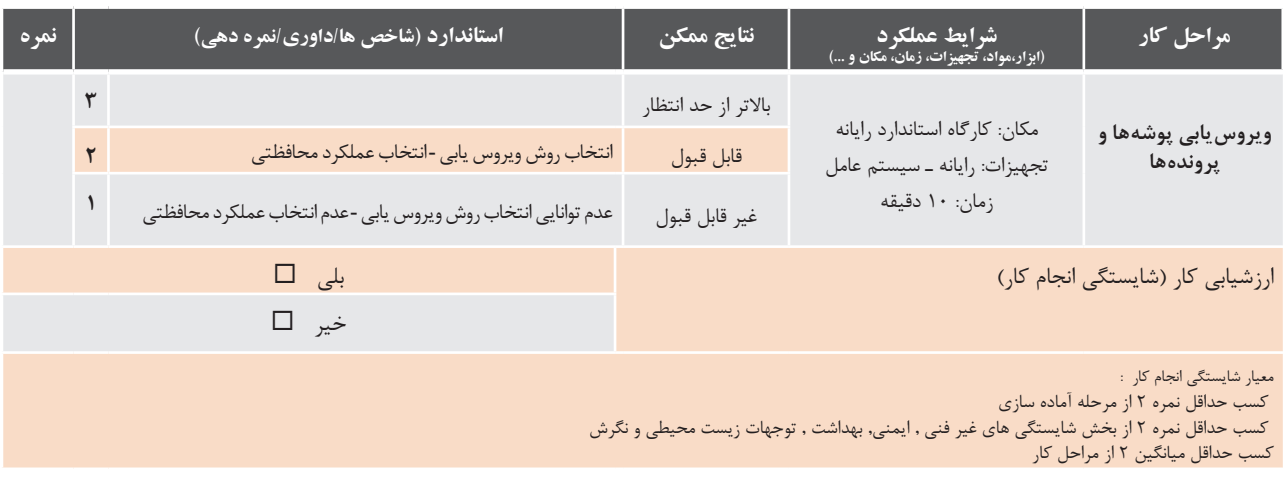

**جدول ارزشیابی نهایی**

#### **شرح کار:**

.1 ایجاد فایل متنی ساده با استفاده از نرم افزارهای متنی ساده .2 ایجاد و ویرایش تصاویر با استفاده از نرم افزارهای گرافیکی/تصویری .3 ایجاد و پخش فایل های صوتی تصویری با استفاده از نرم افزارهای صوتی/تصویری .4 استفاده از نرم افزارهای کمکی سیستم عامل .5 ضبط اطالعات روی لوح فشرده .6 ویروسیابی پوشهها و پروندهها

#### **استاندارد عملکرد:**

با استفاده از سیستم عامل و نرم افزارهای جانبی نصب شده همراه آن و بر اساس دانش فراگرفته، فایل های متنی ساده، فایل های گرافیکی تصویری، فایلهای صوتی ایجاد کند فایلهای صوتی/تصویری را پخش کند. از نرمافزارهای کمکی استفاده کند. اطالعات را روی لوح فشرده ضبط کند و سیستم خود را ویروسیابی کند.

#### **شاخصها:**

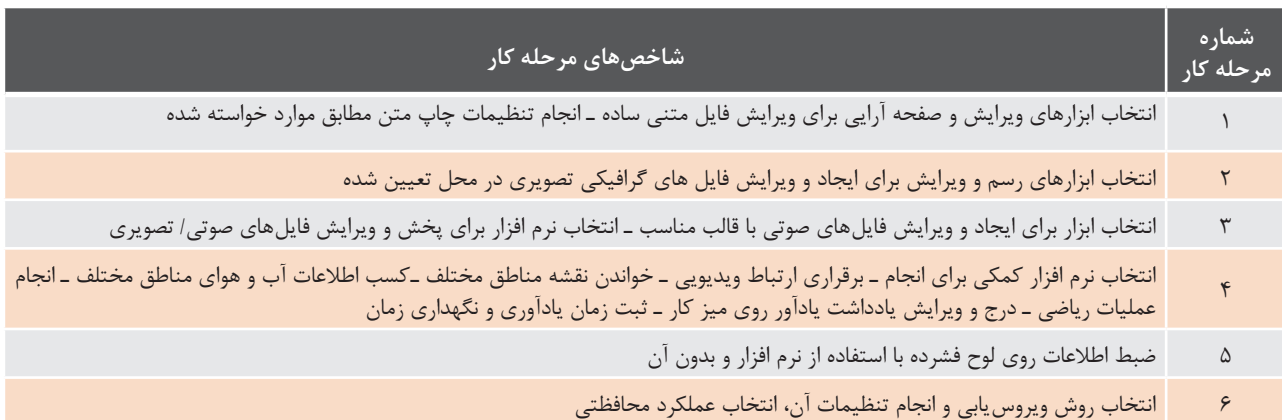

**شرایط انجام کار و ابزار و تجهیزات:**

**مکان :** کارگاه رایانه مطابق استاندارد تجهیزات هنرستانها **تجهیزات :** رایانه ـ سیستم عامل ـ چاپگرـ کاغذـ اینترنت ـ بلندگو ـ میکروفن یا هدست ـ لوح فشرده ـ فایل تصویرـ فایل صوتی **زمان :** 90 دقیقه )ایجاد فایل متنی ساده با استفاده از نرم افزارهای متنی ساده 15 دقیقه ـ ایجاد و ویرایش تصاویر با استفاده از نرم افزارهای گرافیکی/تصویری 20 دقیقه ـ ایجاد و ویرایش فایل صدا در محل تعیین شده 15 دقیقه ـ پخش و ویرایش فایل صوتی تصویری 5 دقیقه ـ استفاده از نرم افزارهای کمکی 15 دقیقه ـ ضبط پوشهها و پروندهها روی لوح فشرده 5 دقیقه ـ ویروسیابی سیستم 10 دقیقه( **مشخصات فنی رایانه :**

رایانه دارای Writer ROM DVD که بتواند ویندوز10 روی آن نصب شود.

**معیار شایستگی:** 

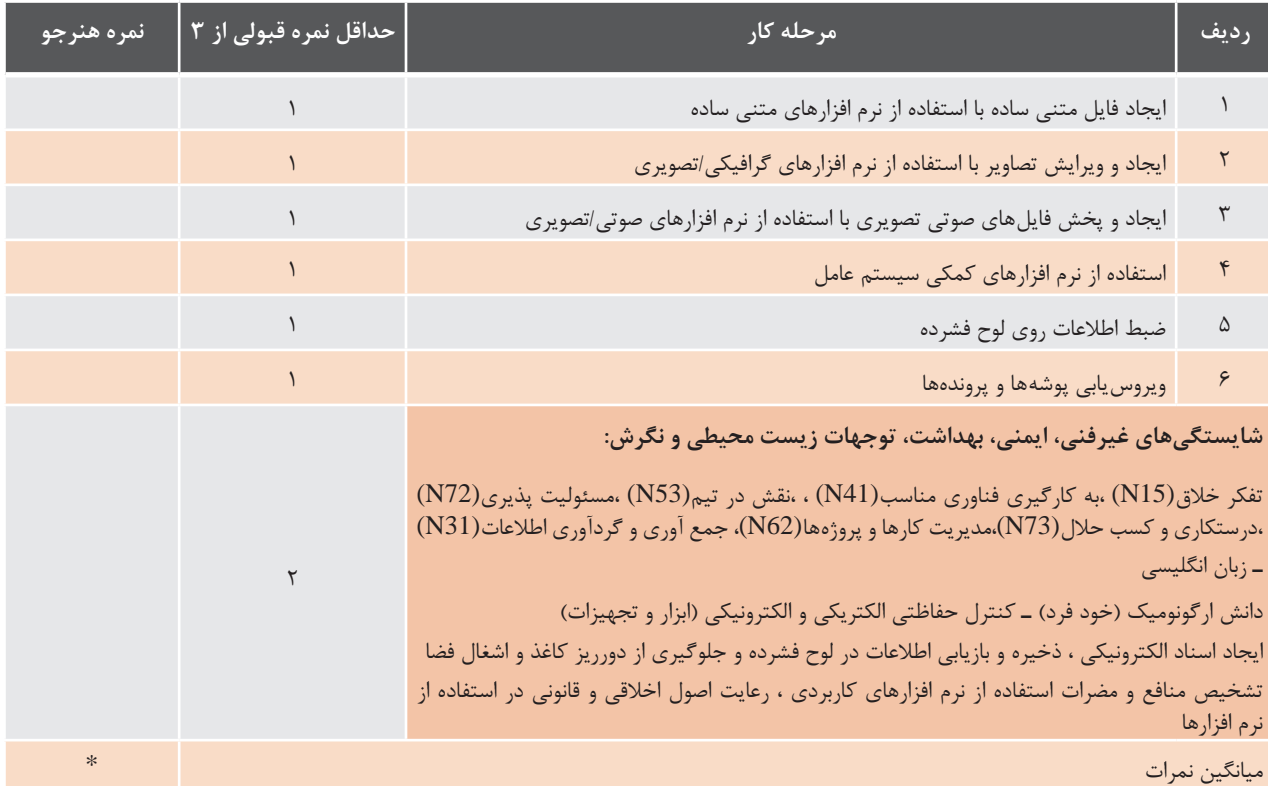

\* حداقل میانگین نمرات هنرجو برای قبولی و کسب شایستگی، 2 است.